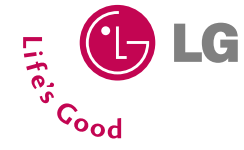

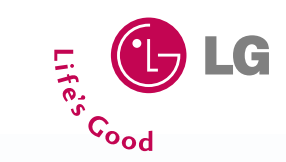

**KG220**

Guide  $\Omega$ ക

**Guide de l'utilisateur**

 $\ddot{\sigma}$ 

 $\tilde{\mathbf{v}}$ 

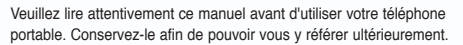

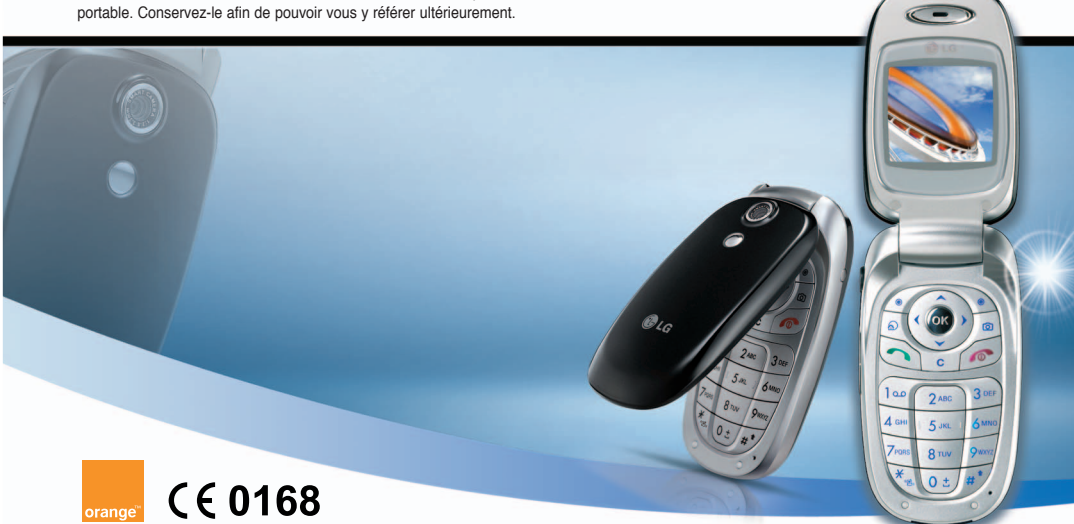

**KG220**

**FRANÇAIS**

**Guide de l'utilisateur**

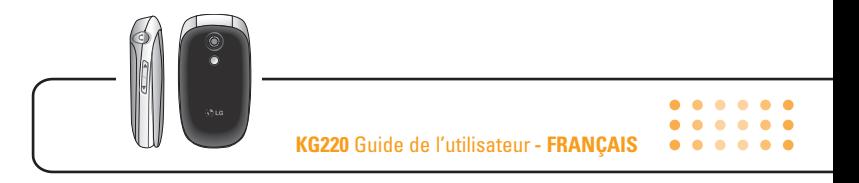

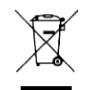

### **Élimination de votre ancien appareil**

- **1.** Ce symbole, représentant une poubelle sur roulettes barrée d'une croix, signifie que le produit est couvert par la directive européenne 2002/96/EC.
- **2.** Les éléments électriques et électroniques doivent être jetés séparément, dans les vide-ordures prévus à cet effet par votre municipalité.
- **3.** Une élimination conforme aux instructions aidera à réduire les conséquences négatives et risques éventuels pour l'environnement et la santé humaine.
- 4. Pour plus d'information concernant l'élimination de votre ancien appareil, veuillez contacter votre mairie, le service des ordures ménagères ou encore la magasin où vous avez acheté ce produit.

# **Table des matières**

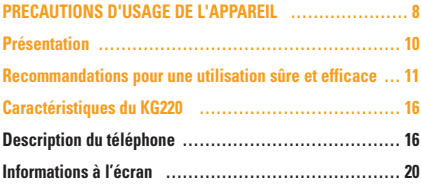

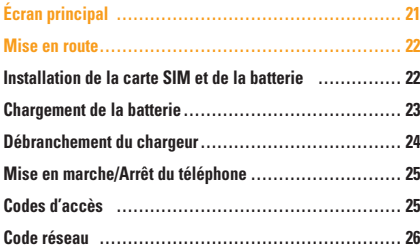

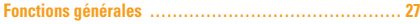

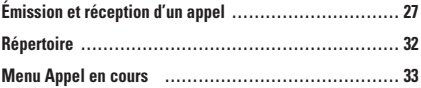

# **Appels multiparties ou conférences téléphoniques ……… 35 Arborescence des menus ………………………………… 37 Sélection de fonctions et d'options ……………………… 40**

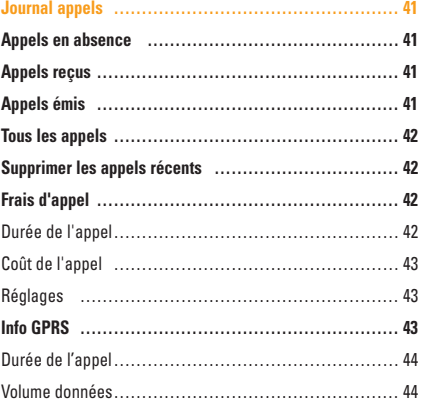

 $\bullet$  $\bullet$   $\bullet$  $\qquad \qquad \blacksquare$  $\bullet$ 

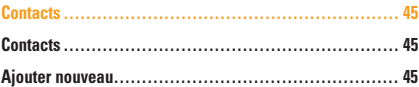

### **KG220 Guide de l'utilisateur**

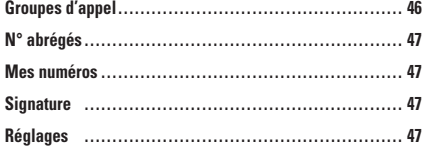

----------------------------

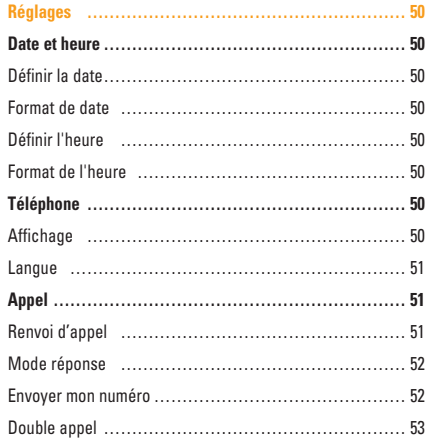

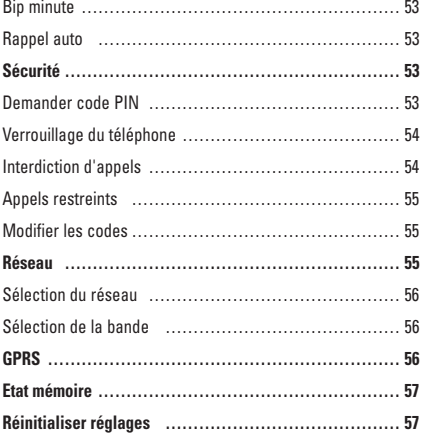

-----------

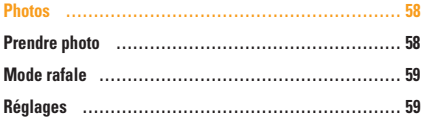

# **Table des matières**

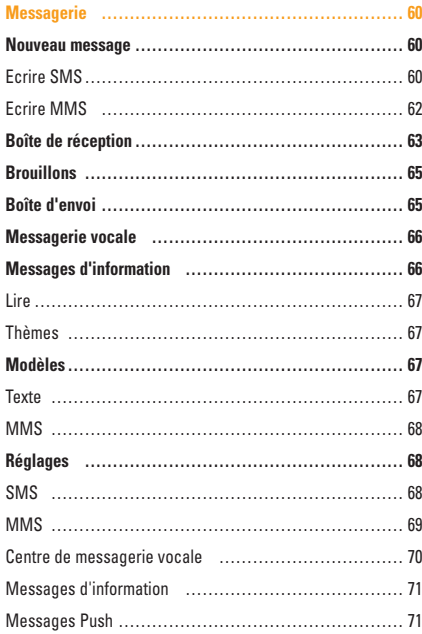

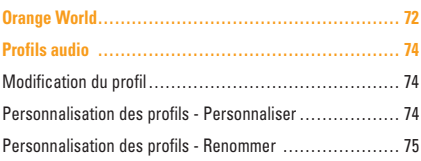

Ä

. . . . .  $\bullet\hspace{0.1cm} \bullet\hspace{0.1cm}\bullet\hspace{0.1cm}\bullet\hspace{0.1cm}\bullet$  $\begin{array}{ccccccccccccccccc} \bullet & \bullet & \bullet & \bullet & \bullet & \bullet & \bullet \end{array}$ 

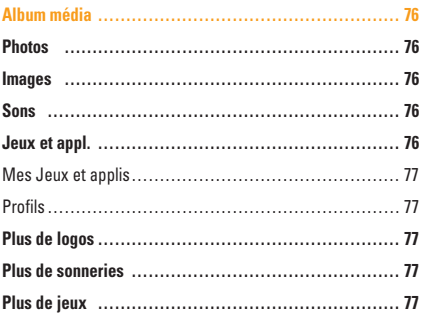

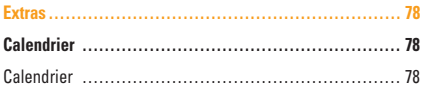

**KG220 Guide de l'utilisateur**

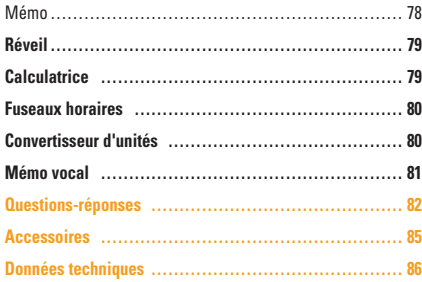

# **PRECAUTIONS D'USAGE DE L'APPAREIL**

## **Mesures de sécurité obligatoires**

### **Remarque d'ordre générale**

Pour préserver votre sécurité et celle des autres, nous vous demandons de ne pas utiliser les téléphones mobiles dans certaines conditions (en conduisant par exemple) et dans certains lieux (avions, hôpitaux, stations services, et ateliers garagistes).

### **Précautions à prendre par les porteurs d'implants électroniques**

La distance entre le simulateur cardiaque (ou la pompe à insuline) et le téléphone mobile doit être au minimum de 15 cm. Le téléphone mobile (lors d'un appel) doit être à l'opposé de l'emplacement de l'implant.

## **Mesures de précautions\***

A/Un indicateur de 'niveau de réception' vous permet de savoir si votre appareil est en mesure de recevoir et d'émettre un signal dans de bonnes conditions. En effet, plus le niveau de réception est faible, plus la puissance d'émission de votre téléphone est élevée.

De ce fait et afin de réduire au maximum le rayonnement émis par les téléphones mobiles, utilisez votre appareil dans de bonnes conditions de réception.

B/Lors d'une communication, utilisez le kit 'piéton' ou 'mains libres' qui vous permet d'éloigner le téléphone de votre tête.

C/Evitez aussi de positionner le téléphone à côté du ventre des femmes enceintes ou du bas du ventre des adolescents.

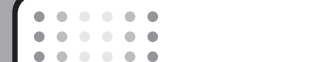

### **PRECAUTIONS D'USAGE DE L'APPAREIL**

**Ces mesures vous permettrons de réduire considérablement l'absorption, par les parties sensibles de votre corps, de la puissance rayonnée par votre téléphone.**

\* Aucun constat de dangerosité d'utilisation des téléphones mobiles n'ayant été constaté, seul le principe de 'précaution' nous pousse à vous demander de respecter ces quelques mesures.

## **Présentation**

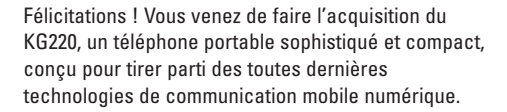

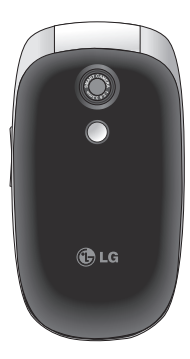

Ce guide de l'utilisateur contient des informations importantes relatives à l'utilisation et au fonctionnement de ce téléphone. Lisez attentivement les informations afin d'optimiser l'utilisation de votre téléphone et d'éviter de l'endommager. Tout changement ou toute modification non approuvé expressément dans ce guide de l'utilisateur peut annuler la garantie de votre téléphone.

. . . . .

Lisez ces recommandations. Leur non-respect peut s'avérer dangereux, voir illégal. Des informations détaillées sont également disponibles dans ce manuel.

## **Exposition aux radiofréquences**

### **Informations sur l'exposition aux ondes radio et sur le débit d'absorption spécifique (DAS ou SAR, Specific Absorption Rate)**

Le KG220 est conforme aux exigences de sécurité relatives à l'exposition aux ondes radio. Ces exigences sont basées sur des recommandations scientifiques qui comprennent des marges de sécurité destinées à garantir la sécurité de toutes les personnes, quels que soient leur âge et leur condition physique.

• Les recommandations relatives à l'exposition aux ondes radio utilisent une unité de mesure connue sous le nom de débit d'absorption spécifique (SAR). Les tests de SAR sont effectués via des méthodes normalisées, en utilisant le niveau de puissance certifié le plus élevé du téléphone, dans toutes les bandes de fréquence utilisées.

- Même si tous les modèles de téléphones LG n'appliquent pas les mêmes niveaux de SAR, ils sont tous conformes aux recommandations appropriées en matière d'exposition aux ondes radio.
- La limite de SAR recommandée par l'ICNIRP (Commission internationale de protection contre les rayonnements non ionisants) est de 2 W/kg en moyenne sur dix (10) grammes de tissus.
- La valeur de DAS la plus élevée pour ce modèle a été mesurée par DASY4 (pour une utilisation à l'oreille) à 0.917 W/kg (10g).
- Le niveau de SAR appliqué aux habitants de pays/régions ayant adopté la limite de SAR recommandée par l'IEEE (Institut des Ingénieurs Électriciens et Électroniciens) est de 1,6 W/kg en moyenne pour un (1) gramme de tissus (États-Unis, Canada, Australie et Taiwan).

## **Entretien et réparation**

**Avertissement! utilisez uniquement des batteries, chargeurs et accessoires agréés pour ce modèle de téléphone. L'utilisation de tout autre type de batterie, de chargeur et d'accessoire peut s'avérer dangereuse et peut annuler tout accord ou garantie applicable au téléphone.**

- Ne démontez pas votre téléphone. En cas de réparation, confiez-le à un technicien qualifié.
- Tenez votre téléphone éloigné d'appareils électriques, tels qu'un téléviseur, une radio ou un ordinateur.
- Ne placez pas votre téléphone à proximité de sources de chaleur, telles qu'un radiateur ou une cuisinière.
- Ne placez pas votre téléphone dans un four à micro-ondes, auquel cas la batterie exploserait.
- Ne le faites pas tomber.
- Ne soumettez pas votre téléphone à des vibrations mécaniques ou à des chocs.
- Si vous appliquez un revêtement vinyle sur la coque de votre téléphone, vous risquez de l'endommager.
- Pour nettoyer l'extérieur du combiné, utilisez un chiffon sec.(N'utilisez pas de solvant, tel que du benzène, un diluant ou de l'alcool.)
- Ne placez pas votre téléphone dans des endroits trop enfumés ou trop poussiéreux.
- Ne placez pas votre téléphone à proximité de cartes de crédit ou de titres de transport, car il pourrait nuire aux données des bandes magnétiques.
- Ne touchez pas l'écran avec un objet pointu, vous risqueriez d'endommager votre téléphone.
- Ne mettez pas votre téléphone en contact avec des liquides ou des éléments humides.
- Utilisez les accessoires tels que l'oreillette avec la plus grande précaution. Ne manipulez pas l'antenne inutilement.
- Utilisez les accessoires tels que les écouteurs et le kit piéton avec la plus grande précaution. Assurez-vous que les câbles fournis en tant qu'accessoires ne soient pas en contact avec l'antenne inutilement.

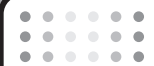

• Retirez le câble de données avant de mettre le téléphone sous tension.

## **Fonctionnement optimal du téléphone**

Pour tirer le meilleur parti des performances de votre téléphone tout en préservant la batterie, prenez en compte les conseils suivants :

• Ne manipulez pas l'antenne lorsque le téléphone est en cours d'utilisation. Si vous y touchez, cela peut affecter la qualité de l'appel, et le téléphone risque de fonctionner à un niveau de puissance supérieur à celui réellement nécessaire, d'où une réduction de l'autonomie en communication et en mode veille.

## **Appareils électroniques**

### **Tous les téléphones portables peuvent provoquer des interférences pouvant affecter les performances des appareils électroniques.**

• N'utilisez pas votre téléphone près d'équipements médicaux sans permission. Évitez de placer votre téléphone à proximité de votre stimulateur cardiaque, comme dans une poche poitrine.

- Les téléphones portables peuvent nuire au bon fonctionnement de certaines prothèses auditives.
- Des interférences mineures peuvent perturber le bon fonctionnement des téléviseurs, radios, ordinateurs, etc.

## **Sécurité au volant**

**Vérifiez les lois et règlements en vigueur en matière d'utilisation des téléphones portables dans les zones où vous conduisez.**

- Ne tenez pas le téléphone dans votre main alors que vous conduisez.
- Concentrez toute votre attention sur la conduite.
- Utilisez un kit mains libres, si disponible.
- Quittez la route et garez-vous avant d'émettre ou de recevoir un appel, si les conditions de conduite le requièrent.

- Les radiofréquences peuvent affecter certains systèmes électroniques de votre véhicule, tels que le système audio stéréo ou les équipements de sécurité.
- Lorsque votre véhicule est équipé d'un airbag, ne gênez pas son déclenchement avec un équipement sans fil portable ou fixe. Il pourrait en effet provoquer de graves blessures en raison de performances inadéquates.

**Si vous écoutez de la musique en exterieur, assurez-vous que le volume soit réglé à un niveau raisonnable afin que vous restiez avertis de ce qu'il se passe autour de vous. Cela est particulièrement recommandé lorsque vous vous aprêtez à traverser la rue.**

## **Eviter toute nuisance à votre ouïe**

Vous exposez à des sons forts pendant trop longtemps peut nuire à votre ouïe. C'est pour cela que nous vous recommandons de ne pas allumer ou éteindre votre téléphone trop prêt de votre oreille et de régler le volume de la musique et des sonneries à un niveau raisonnable.

## **Zone de dynamitage**

N'utilisez pas votre téléphone lorsque des opérations de dynamitage sont en cours. Respectez les restrictions, les règlements et les lois.

## **Sites potentiellement dangereux**

- N'utilisez pas votre téléphone dans une stationservice. N'utilisez pas votre téléphone à proximité de carburant ou de produits chimiques.
- Ne transportez pas et ne stockez pas de produits dangereux, de liquides ou de gaz inflammables dans le coffre de votre voiture, à proximité de votre téléphone portable et de ses accessoires.

## **Dans un avion**

Les appareils sans fil peuvent générer des interférences dans les avions.

- Éteignez votre téléphone avant d'embarquer dans un avion.
- Ne l'utilisez pas sur la piste sans autorisation de l'équipage.

## **Avec les enfants**

Conservez votre téléphone dans un endroit sûr, hors de la portée des enfants. En effet, votre téléphone est composé de petites pièces qui peuvent présenter un danger d'étouffement.

## **Appels d'urgence**

Les numéros d'urgence peuvent ne pas être disponibles sur tous les réseaux cellulaires. Vous ne devez donc pas dépendre uniquement de votre téléphone portable pour émettre un appel d'urgence. Renseignez-vous auprès de votre fournisseur de service local.

### **Informations sur la batterie et précautions d'usage**

- Il n'est pas nécessaire de décharger complètement la batterie avant de la recharger. Contrairement aux autres batteries, elle n'a pas d'effet mémoire pouvant compromettre ses performances.
- Utilisez uniquement les batteries et chargeurs LG. Les chargeurs LG sont concus pour optimiser la durée de vie de votre batterie.
- Ne démontez pas et ne court-circuitez pas la batterie.
- Les contacts métalliques de la batterie doivent toujours rester propres.
- Procédez au remplacement de la batterie lorsque celle-ci n'offre plus des performances acceptables. La batterie peut être rechargée des centaines de fois avant qu'il soit nécessaire de la remplacer.
- Rechargez la batterie en cas de non-utilisation prolongée afin d'optimiser sa durée d'utilisation.
- N'exposez pas le chargeur de la batterie au rayonnement direct du soleil. Ne l'utilisez pas non plus dans des lieux très humides, tels que les salles de bain.
- Ne placez pas votre téléphone dans des endroits chauds ou froids, cela pourrait affecter les performances de la batterie.

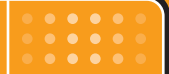

## **Description du téléphone**

### **Vue avant**

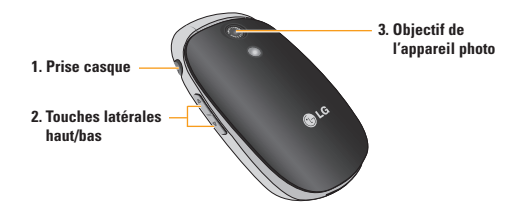

### **1. Prise casque**

• Connectez un casque ici.

### **2. Touches latérales haut/bas**

- Permet de contrôler le volume des bips touches en mode veille, lorsque le clapet est ouvert.
- Permet de contrôler le volume de l'écouteur en cours de communication.

### **3. Objectif de l'appareil photo**

**e Remarque** Si l'objectif de l'appareil photo est encrassé, la qualité d'image peut être réduite.

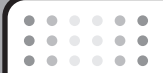

**Vue arrière**

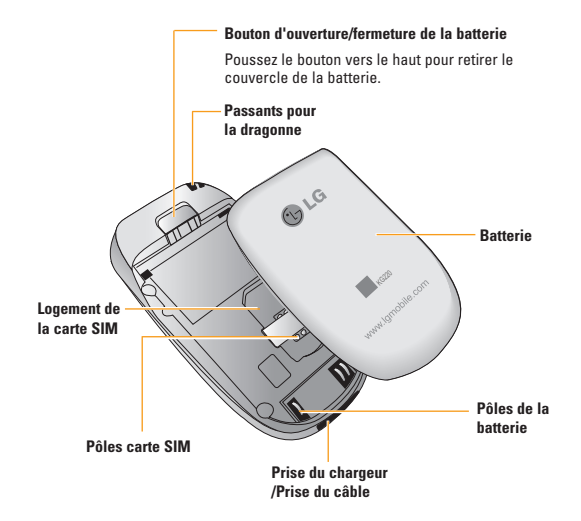

## **Vue clapet ouvert 1. Écouteur**

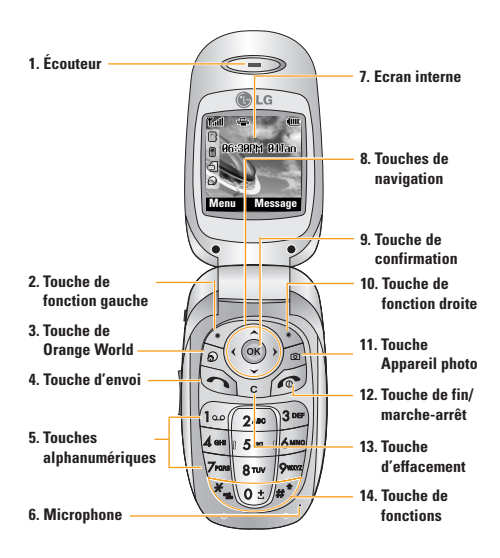

- **2 et 10. Touche de fonction gauche/ droite :** chacune de ces touches exécute la fonction indiquée par le texte situé juste au-dessus d'elle.
- **3. Touche de Orange World :** touche de raccourci du menu Orange World.
- **4. Touche d'envoi :** permet de composer un numéro de téléphone et de répondre aux appels entrants. En mode veille, vous pouvez également accéder rapidement aux derniers appels entrants, sortants ou manqués, en appuyant sur cette touche.
- **5. Touches alphanumériques :** permettent d'entrer des chiffres, des lettres et certains caractères spéciaux.
- **6. Microphone :** peut être désactivé en cours de communication pour ne pas être entendu par votre correspondant.
- **7. Ecran interne :** affiche notamment les icones d'état du téléphone, les options de menu, des informations Web, des images, le tout en couleur.

- **8. Touches de navigation :** Utilisez ces touches pour parcourir les menus et déplacer le curseur.
- **9. Touche de confirmation :** permet de sélectionner des options de menu et de confirmer des actions.
- **11. Touche Appareil photo :** appuyez sur cette touche pour utiliser la fonction appareil photo. Permet d'accéder directement au menu Appareil photo.
- **12. Touche de fin/marche-arrêt :** permet de mettre fin à un appel, de rejeter un appel et de passer en mode veille. Pour allumer/éteindre votre téléphone, maintenez cette touche enfoncée.
- **13. Touche d'effacement :** chaque pression sur cette touche efface un caractère. Pour effacer tous les caractères de l'entrée, maintenez cette touche enfoncée. Utilisez également cette touche pour revenir à l'écran précédent.

### **14. Touche de fonctions :**

- $\mathcal{F}_\bullet$ : appuyez longuement sur cette touche pour activer/désactiver le mode Vibreur.
- *vox* : appuyez longuement sur cette touche pour saisir le signe "+" pour un appel international.
- **1. :** lorsque vous composez un numéro, appuyez longuement sur cette touche pour mettre en pause.

## **Informations à l'écran**

Le tableau ci-dessous présente les différentes icones et indicateurs qui s'affichent sur l'écran de votre téléphone.

### **Icones affichées à l'écran**

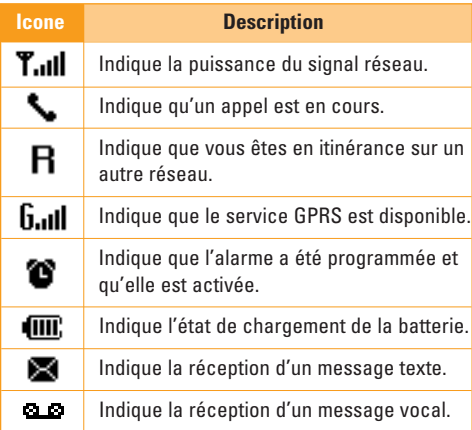

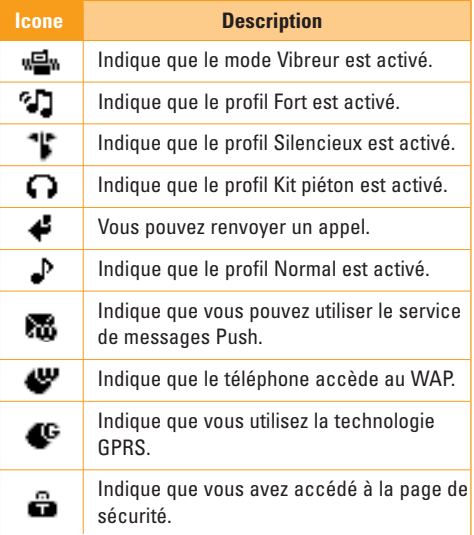

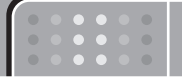

# **Écran principal**

Orange a ajouté l'écran d'accueil sur votre téléphone mobile pour vous permettre d'accéder directement aux fonctions que vous utilisez le plus fréquemment et voir d'un seul coup d'œil si vous avez manqué un appel ou reçu un nouveau message.

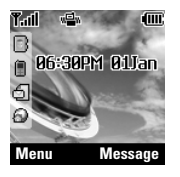

## **Accès rapide**

L'écran d'accueil vous permet d'accéder aux fonctions principales de votre téléphone mobile, ainsi qu'aux services Orange en deux pressions de touche. Que vous souhaitiez envoyer un SMS, prendre une photo ou explorer Orange World, vous pouvez le faire plus vite que jamais.

## **Toutes les options**

Chaque fois que vous sélectionnez l'une des icônes à gauche de votre écran, vous voyez apparaître une liste d'options qui élargit vos possibilités. Ainsi, par exemple, si vous souhaitez explorer Orange World, vous pouvez aller directement à Informations (Info), Fun, Outils (Tools) ou Votre page (Your Page).

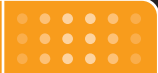

## **Installation de la carte SIM et de la batterie**

Assurez-vous que le mobile est éteint avant de retirer la batterie.

### **1. Retirez la batterie.**

Faites glisser le bouton d'ouverture de la batterie et retirez le haut de la batterie.

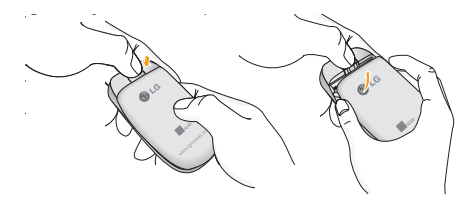

n **Remarque** Retirer la batterie alors que le téléphone est en marche risque de provoquer des dysfonctionnement.

### **2. Installation de la carte SIM**

Insérez la carte SIM dans son logement. Faites glisser la carte SIM dans le logement approprié. Assurez-vous qu'elle est insérée correctement et que la zone de contact dorée de la carte est bien orientée vers le bas. Pour retirer la carte SIM, appuyez légèrement dessus et tirez-la dans la direction opposée.

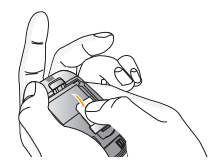

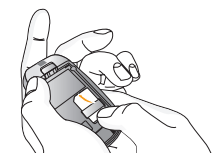

**O Attention** Le contact métallique de la carte SIM peut facilement être endommagé par des rayures. Manipulez donc la carte SIM avec précautions. Suivez les instructions fournies avec la carte SIM. **22**<br> **22**<br> **22**<br> **22**<br> **22**<br> **22**<br> **22**<br> **22**<br> **22**<br> **22**<br> **22**<br> **22**<br> **22**<br> **22**<br> **22**<br> **22**<br> **22**<br> **22**<br> **23**<br> **23**<br> **23**<br> **24**<br> **24**<br> **24**<br> **24**<br> **24**<br> **24**<br> **24**<br> **24**<br> **24**<br> **24**<br> **24**<br> **24**<br> **24**<br> **24**<br> **24**<br> **24**<br>

### **3. Installation de la batterie.**

Placez tout d'abord la partie inférieure de la batterie dans la partie inférieure de l'emplacement de la batterie. Poussez la partie supérieure de la batterie vers le bas jusqu'à ce qu'elle s'enclenche dans l'emplacement prévu.

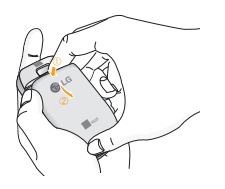

### **Chargement de la batterie**

Pour brancher le chargeur de voyage au téléphone, vous devez avoir installé la batterie.

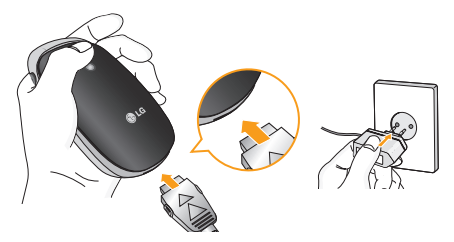

- **1.** La flèche vous faisant face, comme indiqué dans l'illustration, branchez la fiche de l'adaptateur de batterie sur la prise, en bas du téléphone, jusqu'à ce qu'elle soit insérée dans son logement. Vous devez sentir un déclic.
- **2.** Branchez l'autre extrémité de l'adaptateur de voyage sur la prise murale. Utilisez uniquement le chargeur fourni avec le téléphone.
- **3.** Les barres animées de l'icône de la batterie s'arrêteront dès la fin du chargement.

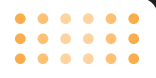

- **Attention** Veillez à ne pas forcer le connecteur car cela peut endommager le téléphone et/ou le chargeur de voyage.
	- Si vous utilisez le chargeur de la batterie dans un pays étranger, veillez à utiliser un adaptateur approprié.
	- Ne retirez pas la batterie ou la carte SIM pendant le chargement.
- 
- n **Avertissement** Par temps d'orage, débranchez le cordon d'alimentation et le chargeur afin d'éviter les risques d'électrocution ou d'incendie.
	- Mettez la batterie à l'abri d'objets pointus tels que les crocs ou les griffes d'un animal. Ceci peut provoquer un incendie.
	- Lorsque le téléphone est en charge, ne l'utilisez pas pour appeler ou pour répondre aux appels. Ceci peut provoquer un court-circuit et/ou entraîner un risque d'électrocution ou d'incendie.

## **Débranchement du chargeur**

- **1.** Lorsque le chargement est terminé, l'indicateur de chargement de la batterie s'arrête et 'Pleine' s'affiche.
- **2.** Débranchez le chargeur de la prise de courant. Débranchez le chargeur du téléphone en exerçant une pression sur les touches grises situées de part et d'autre de la prise et débranchez-la.

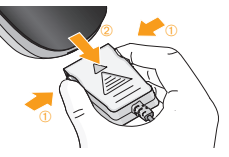

- $\bullet$  **Remarque** Assurez-vous que la batterie est complètement chargée avant d'utiliser le téléphone pour la première fois.
	- Ne retirez pas la batterie ou la carte SIM pendant le chargement.
	- Si la batterie n'est pas rechargée correctement, éteignez votre téléphone et remettez-le en marche à l'aide de la touche Marche/Arrêt. Retirez la batterie, replacez-la, puis remettez le téléphone en charge.

# **Mise en marche/Arrêt du téléphone**

### **Mise en marche du téléphone**

- **1.** Mettez en place la batterie dans le téléphone et connectez ce dernier à une source d'alimentation externe, telle que le chargeur de voyage, le chargeur allume-cigare ou le kit mains libres voiture. Vous pouvez aussi installer une batterie rechargée dans le téléphone.
- **2.** Appuyez sur **p**endant quelques secondes, jusqu'à ce que l'écran à cristaux liquides s'allume.
- **3.** Selon l'état du paramètre **Demander code PIN**, vous pouvez être invité à entrer votre code PIN.

### **Arrêt du téléphone**

**1.** Appuyez sur **p**endant quelques secondes, jusqu'à ce que l'écran à cristaux liquides s'éteigne.

## **Codes d'accès**

Vous pouvez utiliser les codes d'accès décrits dans cette section pour éviter l'utilisation frauduleuse de votre téléphone. Les codes d'accès (sauf les codes PUK et PUK2) peuvent être modifiés à l'aide de la fonction **Modifier les codes** [Menu 3-4-5]. Reportez-vous à la page 55.

### **Code PIN (4 à 8 chiffres)**

Le code PIN (Personal Identification Number, numéro d'identification personnel) protège votre carte SIM contre toute utilisation non autorisée. Le code PIN est généralement fourni avec la carte SIM. Lorsque l'option **Demander code PIN** est activée, vous êtes invité à entrer ce code chaque fois que vous mettez votre téléphone en marche . Par contre, lorsque l'option **Demander code PIN** est définie sur **Désactiver**, votre téléphone se connecte directement au réseau sans demander ce code.

## **Code PIN2 (4 à 8 chiffres)**

Le code PIN2, fourni avec certaines cartes SIM, est nécessaire pour accéder à certaines fonctions telles que Conseil sur les frais d'appel, Numéro fixe à composer. Ces fonctions ne sont disponibles que si votre carte SIM les prend en charge.

## **Code PUK (4 à 8 chiffres)**

Le code PUK (PIN Unblocking Key, clé de déblocage personnelle) est nécessaire pour modifier un code PIN bloqué. Le code PUK peut être fourni avec la carte SIM. Dans le cas contraire, contactez votre fournisseur de service local pour obtenir le code. Si vous perdez le code, contactez également votre fournisseur de service local.

## **Code PUK2 (4 à 8 chiffres)**

Le code PUK2, fourni avec certaines cartes SIM, est nécessaire pour modifier un code PIN2 bloqué. Si vous perdez le code, contactez également votre fournisseur de service local.

## **Code de sécurité (4 à 8 chiffres)**

Le code de sécurité empêche toute utilisation non autorisée de votre téléphone. Ce code est nécessaire pour supprimer toutes les entrées de téléphone et pour activer le menu Réinitialiser réglages. Le nombre par défaut est '**0000**'. Vous pouvez également le modifier à partir du menu **Sécurité**.

## **Code réseau**

Le mot de passe d'interdiction est requis lorsque vous utilisez la fonction Interdiction d'appel. C'est votre opérateur réseau qui vous communique ce mot de passe lorsque vous vous abonnez à ce service. Pour plus d'informations, reportez-vous à la page 54.

# $\bullet$

## **Émission et réception d'un appel**

## **Émission d'un appel**

- **1.** Assurez-vous que votre téléphone est allumé.
- **2.** Entrez un numéro de téléphone avec l'indicatif de zone.
	- ] Pour effacer l'intégralité du numéro, maintenez enfoncée la touche d'effacement ( $\begin{bmatrix} 1 \\ 2 \end{bmatrix}$ ).
- **3.** Pour appeler le numéro, appuyez sur la touche d'envoi ( $\bigcap$ ).
- **4.** Pour mettre fin à la conversation, appuyez sur la touche de fin/marche-arrêt (  $\odot$  ) ou sur la touche de fonction droite.

## **Émission d'un appel depuis la liste Historique des appels**

- **1.** En mode veille, appuyez sur la touche d'envoi  $\sqrt{a}$ ). Les derniers numéros d'appels entrants, sortants ou manqués s'affichent.
- **2.** Sélectionnez le numéro souhaité à l'aide des touches de navigation haut/bas.
- **3.** Appuyez sur  $\bigcirc$ .

## **Émission d'un appel international**

- **1.** Pour obtenir le préfixe international, maintenez la touche  $\sqrt{e^*}$  enfoncée. Le caractère ' + ' sélectionne automatiquement le code d'accès international.
- **2.** Saisissez le code du pays, l'indicatif de zone, et le numéro de téléphone.
- **3.** Appuyez sur  $\odot$ .

## **Fin d'un appel**

Une fois la conversation terminée, appuyez sur la touche de fin/marche-arrêt ( $\odot$ ).

## **Émission d'un appel à l'aide du répertoire**

Vous pouvez enregistrer les noms et numéros de téléphone que vous appelez régulièrement dans la mémoire de votre carte SIM et/ou de votre téléphone, qui constitue le répertoire. Pour composer un numéro, il vous suffit de rechercher le nom souhaité dans le répertoire. Pour plus d'informations sur la fonction Répertoire, reportez-vous aux pages 45-49.

### **Réglage du volume**

Si vous souhaitez régler le volume de l'écouteur au cours d'une communication, utilisez les touches latérales ( $\parallel$ ). Appuyez sur la touche latérale supérieure pour augmenter le volume et sur la touche latérale inférieure pour le baisser.

**O Remarque** En mode veille, lorsque le clapet est fermé, les touches latérales permettent de régler le volume des touches.

### **Réception d'un appel**

Lorsque vous recevez un appel, le téléphone sonne. Si l'appelant peut être identifié, son numéro de téléphone (ou son nom, s'il figure dans le répertoire) s'affiche.

- **1.** Pour décrocher un appel, ouvrez le clapet du téléphone (quand l'ouverture clapet est définie comme Mode réponse, voir page 52 [Menu 3-3-2].)
	- **e Remarque** Si l'option Toutes touches touche a été définie comme mode de réponse (reportez-vous à la page 52), vous pouvez répondre aux appels en appuyant sur n'importe quelle touche, à l'exception de la touche ou de la touche de fonction droite.
- ▶ Pour rejeter un appel entrant, maintenez enfoncée l'une des touches situées sur le côté gauche du téléphone sans ouvrir le clapet.
- ] Vous pouvez décrocher un appel en utilisant le Répertoire ou une autre fonction du menu.
- **2.** Pour mettre fin à la conversation, refermez le clapet ou appuyez sur la touche  $\infty$ .

### **Mode vibreur (accès direct)**

Vous pouvez active le mode Vibreur en faisant un appui long sur la touche  $\overline{\mathscr{C}}$ .

### **Signal réseau**

L'indicateur de signal ( $\mathbf{T}_{\text{all}}$ ) qui s'affiche sur l'écran à cristaux liquides de votre téléphone vous permet de vérifier la force du signal. Celle-ci peut varier, surtout à l'intérieur des bâtiments. Pour essayer d'améliorer la réception, approchez-vous d'une fenêtre.

## **Saisie de texte**

Vous pouvez entrer des caractères alphanumériques à l'aide du clavier de votre téléphone. Pour stocker des noms, écrire un message, créer un message d'accueil personnalisé ou des événements dans l'agenda, par exemple, vous devez saisir du texte.

Vous pouvez choisir parmi les méthodes de saisie suivantes :

### **Mode T9**

Ce mode vous permet de saisir des mots en appuyant une seule fois sur une touche pour entrer une lettre. Chaque touche du clavier correspond à plusieurs lettres. Le mode T9 compare automatiquement les touches enfoncées aux termes du dictionnaire interne, afin de déterminer le mot juste. Ce mode de saisie nécessite donc beaucoup moins de frappes que le mode ABC classique. Il est également connu sous le nom de saisie textuelle intuitive.

### **Mode ABC**

Ce mode vous permet d'entrer des lettres en appuyant une fois, deux fois, trois fois ou quatre fois sur la touche correspondant à la lettre désirée, jusqu'à ce que celle-ci apparaisse.

### **Mode 123 (chiffres)**

Pour entrer un chiffre, appuyez une seule fois sur la touche correspondante. Pour accéder au mode 123 dans un champ de texte, appuyez sur la touche  $\sqrt{\boldsymbol{r}^2}$  jusqu'à ce que le mode 123 apparaisse.

### **Modification du mode de saisie de texte**

- **1.** Lorsque le curseur se trouve dans un champ qui autorise la saisie de caractères, un indicateur de mode de saisie s'affiche dans le coin supérieur droit de l'écran.
- **2.** Vous pouvez modifier le mode de saisie en appuyant sur la touche  $\sqrt{\frac{m^2}{n}}$ . Le mode de saisie en cours s'affiche dans le coin supérieur droit de l'écran.

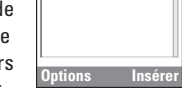

160 | 1<sub>p</sub>

Mode de saisie du texte **Tracho** 

### ] **Utilisation du mode T9**

Le mode de saisie textuelle intuitive T9 vous permet de saisir facilement des mots en utilisant au minimum les touches du téléphone. À chaque touche enfoncée, le téléphone affiche les caractères susceptibles d'être entrés, en se basant sur son dictionnaire intégré. Vous pouvez également ajouter de nouveaux mots au dictionnaire. À mesure que de nouveaux mots sont ajoutés, le mot est modifié pour afficher le mot le plus proche du dictionnaire.

- **1.** Lorsque vous êtes en mode de saisie textuelle intuitive T9, commencez par taper un mot en utilisant les touches de  $\boxed{2^{mn}}$  à  $\boxed{9^{mn}}$ . Appuyez une seule fois par lettre.
	- Le mot est modifié à mesure que vous entrez des lettres. Ne tenez pas compte du texte qui s'affiche à l'écran tant que le mot n'est pas entièrement saisi.
	- Une fois le mot saisi, si le mot affiché n'est pas correct, appuyez une ou plusieurs fois sur la touche de navigation bas pour consulter les autres mots proposés.
		- **Exemple :** Appuyez sur  $2^{40}$   $2^{40}$   $8^{10}$   $8^{10}$  $\sqrt{3}$ pour entrer **Actif**.

Appuyez sur la touche de navigation bas pour sélectionner le mot désiré

- Si le mot souhaité ne figure pas dans la liste de mots proposés, ajoutez-le en utilisant le mode ABC.

- Vous pouvez choisir la langue du mode T9. Appuyez sur la touche de fonction gauche [Options], puis sélectionnez **Langue du T9**. Sélectionnez la langue souhaitée pour le mode T9. Vous pouvez également désactiver le mode T9 en sélectionnant T9 **Désactivé**. Par défaut, le mode T9 est activé sur votre téléphone.
- **2.** Entrez le mot complet avant de modifier ou de supprimer des caractères.
- **3.** Séparez chaque mot d'un espace en appuyant sur la touche  $\sqrt{2\pi}$ . Pour supprimer des lettres, appuyez sur la touche  $\lceil \cdot \rceil$ .
- **O** Remarque Pour quitter le mode de saisie de texte sans enregistrer le texte entré, appuyez sur la touche Le téléphone passe en mode veille.

] **Utilisation du mode ABC**

Pour entrer du texte, utilisez les touches de  $\sqrt{2}$  à **9** 

- **1.** Appuyez sur la touche correspondant à la lettre souhaitée :
	- Une fois, pour la première lettre de la touche.
	- Deux fois, pour la deuxième lettre de la touche.

- Etc.

**2.** Pour insérer un espace, appuyez une fois sur la touche  $\circ$  Pour supprimer des lettres, appuyez sur la touche . Pour effacer l'ensemble du texte entré, maintenez enfoncée la touche

**O Remarque** Pour plus d'informations sur les caractères disponibles via les touches alphanumériques. reportez-vous au tableau ci-dessous.

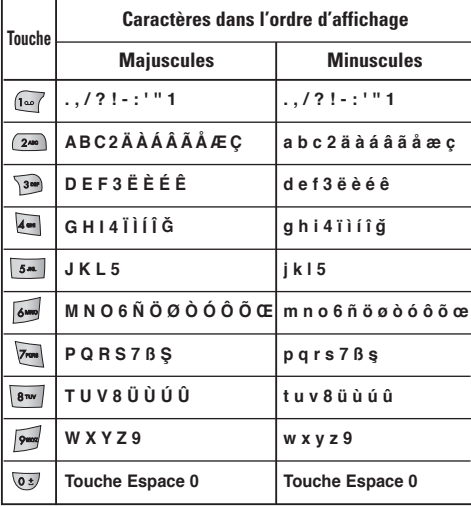

### ] **Utilisation du mode 123 (chiffres)**

Le mode 123 vous permet de saisir des chiffres dans un message textuel (par exemple, un numéro de téléphone).

Appuyez sur les touches correspondant aux chiffres souhaités avant de revenir manuellement au mode de saisie de texte souhaité.

## **Répertoire**

Vous pouvez stocker des numéros de téléphone et les noms des personnes auxquels ils correspondent dans la mémoire de votre carte SIM.

En outre, vous pouvez stocker jusqu'à 500 numéros et noms dans la mémoire de votre téléphone.

Les mémoires de la carte SIM et du téléphone s'utilisent toutes deux de la même façon dans le **Menu Répertoire**.

(Pour plus d'informations, reportez-vous aux pages 45-49.)

## **Menu Appel en cours**

Votre téléphone comprend des fonctions de réglage que vous pouvez utiliser au cours d'une communication. Pour accéder à ces fonctions au cours d'une communication, appuyez sur la touche de fonction gauche [Options].

## **Pendant un appel**

Le menu affiché sur l'écran du combiné pendant un appel est différent du menu principal qui apparaît par défaut en mode veille. Voici la description des options.

### **Volume**

Pour augmenter ou diminuer le volume de l'écouteur.

## **Émission d'un second appel**

Vous pouvez rechercher un numéro dans le répertoire afin d'émettre un second appel. Appuyez sur la touche de fonction droite, puis sélectionnez **Rechercher**. Pour enregistrer un numéro dans le répertoire au cours d'une communication, appuyez sur la touche de fonction gauche, puis sélectionnez **Ajouter nouveau**.

### **En attente**

Pour mettre son correspondant en attente.

### **Reprendre**

Lorsque le correspondant est en attente, à la place de "en attente" s'affiche "reprendre". Cela permet de reprendre la conversation.

### **Permuter**

Lors d'un double appel, permet de basculer d'un appel à l'autre.

### **Terminer tous**

Pour mettre fin à tous les appels.

### **Conférence**

Voir explications page 35.

### **Messages**

Pour accéder au menu Messages.

### **Réception d'un appel entrant**

Pour répondre à un appel entrant lorsque le combiné sonne, appuyez simplement sur la touche [Envoyer]ou sur réponse.

Le combiné peut également vous prévenir lorsque vous recevez un appel entrant en cours de communication. Un son se fait entendre dans l'écouteur, et l'écran affiche un second appel en attente. Cette fonction, appelée Mise en attente, n'est disponible que si votre réseau le prend en charge. Pour plus d'informations sur l'activation et la désactivation de cette fonction, reportez-vous à la rubrique Mise en attente.

### **Refus d'un appel entrant**

Vous pouvez refuser un appel entrant sans avoir à y répondre. Il vous suffit pour cela d'appuyer sur la touche  $\odot$ .

## **Activation de tonalité de touches (DTMF) pendant un appel**

Pour activer des tonalités DTMF pendant un appel, appuyez sur la touche de fonction gauche, puis sélectionnez **Envoi touches**. Les tonalités DTMF peuvent être désactivées de la même manière. Ces tonalités permettent à votre téléphone d'utiliser un standard automatisé.

### **Désactiver le microphone**

Vous pouvez désactiver le microphone pendant un appel en appuyant sur la touche [Options] et en sélectionnant **Désactiver micro**. Le microphone du poste GSM peut être activé en sélectionnant **Mute off**. Quand le microphone est désactivé, vous pouvez toujours entendre la personne qui vous appelle sans qu'elle vous entende.

### **Orange +**

Permet d'accéder aux services Orange.

## **Appels multiparties ou conférences téléphoniques**

Le service d'appels multiparties ou de conférences téléphoniques vous permet d'avoir une conversation simultanée avec plusieurs appelants, si votre opérateur réseau prend en charge cette fonction. Il est possible de configurer uniquement un appel multiparties lorsque vous disposez d'un appel actif et d'un appel en attente, et que vous avez répondu aux deux appels. Dès qu'un appel multiparties est configuré, la personne qui a configuré cet appel peut ajouter, déconnecter ou séparer les appels (c'est-àdire, retirer un appel de l'appel multipartie tout en restant connecté avec vous). Toutes ces options sont disponibles à partir du menu Appel en conférence. Le nombre maximum d'appelants dans un appel multiparties est de cinq. Dès le départ, vous contrôlez l'appel multiparties, et vous êtes le seul à pouvoir y ajouter des appelants.

## **Émission d'un second appel**

Vous pouvez émettre un second appel alors que vous êtes déjà en communication. Entrez le second numéro et appuyez sur la touche  $\sum$ . Lorsque le second appel est connecté, le premier est automatiquement mis en attente. Vous pouvez basculer entre les deux appels en appuyant sur la touche de navigation du bas, puis en sélectionnant **Permuter**.

## **Configuration d'une conférence téléphonique**

Mettez un appel en attente et lorsque l'appel en cours est activé, appuyez sur la touche de fonction gauche et sélectionnez **Conférence / Joindre tout**.

## **Mise en attente d'une conférence téléphonique**

Appuyez sur la touche de fonction gauche, puis sélectionnez **Conférence téléphonique/Tout mettre en attente**.

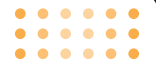

## **Activation d'une conférence téléphonique en attente**

Appuyez sur la touche de fonction gauche, puis sélectionnez **Conférence téléphonique/Tout joindre**.

## **Ajout d'appels à la conférence téléphonique**

Pour ajouter un appel à une conférence téléphonique en cours, appuyez sur la touche de fonction gauche et sélectionnez **Conférence téléphonique/Tout joindre**.

## **Affichage des appelants dans une conférence téléphonique**

Pour consulter à l'écran les numéros des appelants qui participent à la conférence, utilisez les touches de navigation haut/bas.

## **Conversation privée au cours d'une conférence téléphonique**

Pour avoir une conversation privée avec l'un des appelants de la conférence, affichez à l'écran le numéro de l'appelant avec qui vous souhaitez parler, puis appuyez sur la touche de fonction gauche. Sélectionnez **Conférence téléphonique/Privé** pour mettre en attente tous les autres appelants.

## **Fin d'une conférence téléphonique**

L'appelant actuellement affiché d'une conférence téléphonique peut être déconnecté en appuyant sur la touche  $\oslash$  . Pour mettre fin à une conférence téléphonique, appuyez sur la touche de fonction gauche, puis sélectionnez **Conférence téléphonique/ Fin multipartie**. Après avoir appuyé sur la touche de fonction de gauche, sélectionnez **Conférence téléphonique/Tout terminer** pour mettre fin à tous les appels actifs et en attente.

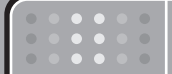

## **Arborescence des menus**

L'arborescence suivante présente la structure des menus et indique :

- ▶ Le numéro affecté à chaque option de menu.
- $\blacktriangleright$  La page sur laquelle vous pouvez obtenir une description de la fonction.

Vous pouvez accéder au menu souhaité à l'aide de la touche de fonction gauche [Menu], des touches de navigation ou de la touche [OK]. Vous pouvez également utiliser le raccourci, en appuyant sur la touche numérique correspondant au menu souhaité, après avoir appuyé sur la touche de fonction gauche [Menu].

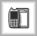

**1. Journal appels (voir page 41)**

- 1 Appels en absence
- 2 Appels reçus
- 3 Appels émis
- 4 Tous les appels
- 5 Supprimer les appels récents
- 6 Frais d'appel
- 7 Info GPRS

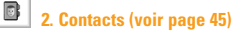

- 1 Contacts
- 2 Ajouter nouveau
- 3 Groupes d'appel
- 4 N° abrégés
- 5 Mes numéros
- 6 Signature
- 7 Réglages

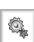

### **3. Réglages (voir page 50)**

- 1 Data et heure
- 2 Téléphone
- 3 Appel
- 4 Sécurité
- 5 Réseau
- 6 GPRS
- 7 Etat mémoire
- 8 Réinitialiser réglages
#### **Arborescence des menus**

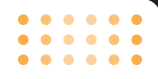

10.

₫

### **4. Photos (voir page 58)**

1 Prendre photo

2 Mode rafale

3 Réglages

### **5. Messagerie (voir page 60)**

- 1 Nouveau message
- 2 Boîte de réception
- 3 Brouillons
- 4 Boîte d'envoi
- 5 Messagerie vocale
- 6 Messages d'information
- 7 Modèles
- 8 Réglages

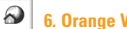

#### **6. Orange World (voir page 72)**

- 1 Orange World
- 2 Favoris
- 3 Acceder a I'URL
- 4 Reglages
- 5 SIM Service

 $E$ **7. Profils audio (voir page 74)**

- 1 Normal
- 2 Vibreur seul
- 3 Silencieux
- 4 Fort
- 5 Kit piéton

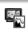

# **8. Album média (voir page 76)**

1 Photos

2 Images

3 Sons

4 Jeux et appl.

5 Plus de logos

6 Plus de sonneries

7 Plus de jeux

#### $\blacksquare$ **9. Extras (voir page 78)**

1 Calendrier

2 Réveil

3 Calculatrice

4 Fuseaux horaires

5 Convertisseur d'unités

6 Mémo vocal

# **Sélection de fonctions et d'options**

Votre téléphone comprend un ensemble de fonctions qui vous permettent de le personnaliser. Ces fonctions sont classées dans des menus et sous-menus, accessibles via les deux touches de fonction  $\lceil$   $\sqrt{\rceil}$   $\rceil$ et [  $\rightarrow$  ]. Chaque menu et sous-menu vous permet de consulter et de modifier les paramètres d'une fonction spécifique.

Les rôles des touches de fonction varient selon le contexte. Le texte indiqué sur la dernière ligne de l'écran, juste au-dessus des ces touches, indique la fonction actuelle.

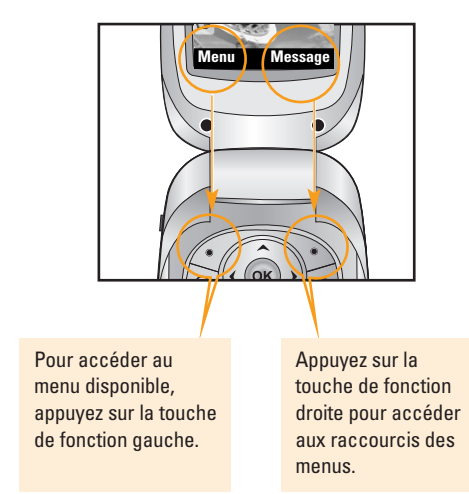

# **Menu 1 Journal appels**

Vous pouvez consulter la liste des appels manqués, des appels reçus et des numéros composés uniquement si le réseau prend en charge le service CLI (Calling Line Identification, identification de la ligne appelante) dans la zone de service.

 $\bullet$ 

Le numéro et le nom (si disponibles) s'affichent tous les deux avec la date et l'heure de l'appel. Vous pouvez également consulter les durées et coûts des appels. Appuyez sur la touche Menu ( $\sqrt{ }$ ) et sélectionnez **Journal appels** à l'aide des touches de navigation.

### **Appels en absence Menu 1-1**

Cette option permet de consulter les 10 derniers appels auxquels vous n'avez pas répondu. Après avoir appuyé sur la touche de fonction gauche [Options], vous pouvez également :

- consulter le numéro, s'il est disponible, et l'appeler ou l'enregistrer dans votre répertoire
- entrer un nouveau nom pour ce numéro et l'enregistrer dans votre répertoire
- envoyer un message à ce numéro
- supprimer l'appel de la liste.

# **Appels reçus Menu 1-2**

Cette option permet de consulter les 10 derniers appels entrants. Après avoir appuyé sur la touche de fonction gauche [Options], vous pouvez également :

- consulter le numéro, s'il est disponible, et l'appeler ou l'enregistrer dans votre répertoire
- entrer un nouveau nom pour ce numéro et ll'enregistrer dans votre répertoire
- envoyer un message à ce numéro
- supprimer l'appel de la liste.

# **Appels émis Menu 1-3**

Cette option permet de consulter les 20 derniers appels émis (que vous avez appelés ou essayé d'appeler). À l'aide de la touche [Options], vous pouvez également :

- consulter le numéro, s'il est disponible, et l'appeler ou l'enregistrer dans votre répertoire
- entrer un nouveau nom pour ce numéro et l'enregistrer dans votre répertoire

#### **Journal appels**

- envoyer un message à ce numéro
- supprimer les appels récents
- **e Remarque** Vous pouvez supprimer tous les enregistrements de la liste à l'aide du menu **Supprimer les appels récents** [Menu 1-5].

### **Tous les appels Menu 1-4**

Vous pouvez afficher la liste de l'ensemble des derniers appels entrants et sortants.

## **Supprimer les appels récents Menu 1-5**

Utilisez ce menu pour effacer la liste des appels en absence, la liste des appels reçus ou la liste des appels composés. Vous pouvez également supprimer toutes les listes simultanément en sélectionnant **Tous les appels**.

# **Frais d'appel** Menu 1-6

# **Durée de l'appel** Menu 1-6-1

Utilisez ce menu pour consulter la durée des appels entrants et sortants. Vous pouvez contrôler la durée de chaque appel, en bas de l'écran, en faisant défiler l'affichage à l'aide des touches de navigation haut/bas. Vous pouvez réinitialiser le minuteur d'appels en sélectionnant **Réinitialiser**.

- ] **Dernier appel :** durée du dernier appel
- ] **Tous les appels :** durée totale de tous les appels émis ou reçus depuis la dernière réinitialisation
- ] **Appels reçus :** durée des appels reçus
- ] **Appels émis :** durée des appels émis
- ] **Réinitialiser :** permet de réinitialiser les profils pour restaurer les paramètres d'origine
- n **Remarque** La durée réelle facturée pour les appels par votre fournisseur de services peut varier en fonction des caractéristiques du réseau, des arrondis de facturation, etc.

### **Coût de l'appel** Menu 1-6-2

Ce service réseau permet de consulter le coût de votre dernier appel, le coût total de vos appels ainsi que le coût d'appel restant. Le coût d'un appel s'affiche en bas de l'écran. Pour réinitialiser le coût d'appel, sélectionnez **Réinitialiser**. Vous êtes invité à entrer votre code PIN2.

**O Remarque** Le coût réel facturé pour les appels par votre fournisseur de services peut varier en fonction des caractéristiques du réseau, des arrondis de facturation, des taxes, etc.

**Réglages** Menu 1-6-3

- ] **Tarif/unité :** Vous pouvez spécifier le type de devise et le prix unitaire. Contactez votre fournisseur de service pour obtenir les prix unitaires. Pour sélectionner la monnaie ou l'unité dans ce menu, vous avez besoin du code PIN2.
	- **e Remarque** Lorsque toutes les unités ont été utilisées. aucun appel ne peut être effectué à l'exception des appels urgents. En fonction de la carte SIM, vous avez besoin du code PIN2 pour définir une limite de coût de l'appel.
- ] **Régl. crédit :** Ce service du réseau vous permet de limiter le coût de vos appels en sélectionnant des unités de facturation. Si vous sélectionnez **Lire**, le nombre d'unités restantes s'affiche. Si vous sélectionnez **Changer**, vous pouvez modifier votre limite de facturation.
- ] **Affich durée :** Ce service du réseau vous permet de voir automatiquement le coût de vos derniers appels. S'il est défini sur **Activer**, vous pouvez voir le dernier coût à la fin de l'appel.

# **Info GPRS Menu 1-7**

Vous pouvez vérifier le coût des données transférées par le réseau à travers l'option Info GPRS. En plus, vous pouvez voir en combien de temps vous êtes connecté.

(GPRS signifie General Packet Radio Service, service général de radiocommunication en mode paquet)

### **Durée de l'appel** Menu 1-7-1

Vous pouvez vérifier la durée du dernier appel et de l'ensemble des appels. Vous pouvez également réinitialiser les minuteurs d'appels en sélectionnant **Réinitialiser**.

# **Volume données** Menu 1-7-2

Vous pouvez vérifier les volumes **Envoyés Reçus** ou **Tout** et **Réinitialiser**. Vous pouvez également réinitialiser le compteur en sélectionnant **Réinitialiser**.

# **Menu 2 Contacts**

Vous pouvez enregistrer des numéros de téléphone ainsi que les noms correspondants dans la mémoire de votre carte SIM.

- Appuyez sur la touche de fonction gauche [Menu] en mode veille, puis sélectionnez **Contacts**.

## **Contacts Menu 2-1**

- **1.** Sélectionnez **Contacts**. Vous êtes invité à entrer un nom.
- **2.** Entrez les premières lettres du nom que vous recherchez, puis appuyez sur la touche de fonction gauche [Liste].
	- **e Remarque** Vous pouvez également faire défiler le carnet d'adresses en appuyant directement sur la touche de fonction gauche [Liste].
- **3.** Une fois que vous avez trouvé le nom recherché, vous pouvez composer le numéro correspondant en appuyant sur la touche d'envoi. Vous pouvez également appuyer sur la touche gauche [Options] pour accéder aux fonctions suivantes :
- ] **Modifier :** permet de modifier le nom, le numéro de téléphone et le groupe du correspondant.
- ] **Ecrire message :** utilisez ce menu pour écrire les messages.
- ] **Copier :** permet de copier une entrée de carnet d'adresses de la carte SIM vers la mémoire du téléphone ou inversement.
- ] **N° principal :** Cette option vous permet de sélectionner le numéro (téléphone portable, professionnel ou domicile) que vous appelez le plus souvent. Une fois défini, ce numéro est affiché comme numéro principal.
- ] **Supprimer :** efface l'entrée.

# **Ajouter nouveau Menu 2-2**

Ce menu vous permet d'ajouter une entrée dans cette fonction.

Votre téléphone dispose de 2 mémoires : la mémoire du téléphone et celle de la carte SIM. Pour sélectionner la mémoire à utiliser, reportez-vous à la section **Réglage mémoire** [Menu 2-7-1]. La mémoire du téléphone peut comprendre jusqu'à 500 entrées. Vous pouvez entrer jusqu'à 20 caractères par nom enregistré. La capacité de la mémoire de la carte SIM dépend de la carte SIM.

#### **Contacts**

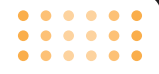

- **1.** Faites défiler l'affichage pour sélectionner **Ajouter nouveau**, puis appuyez sur [Ok].
- **2.** Vous pouvez ajouter des entrées du répertoire à la mémoire SIM ou à la mémoire du téléphone. Pour sélectionner la mémoire à utiliser, reportez-vous à la section **Réglage mémoire** [Menu 2-7-1].

#### ] **Ajout d'entrées dans la mémoire SIM**

Vous pouvez y entrer un nom et un numéro, puis sélectionner le groupe souhaité (selon le modèle de la carte SIM).

#### ] **Ajout d'entrées dans la mémoire du téléphone**

Vous pouvez entrer un nom et un numéro, puis sélectionner le groupe souhaité.

# Groupes d'appel Menu 2-3

Vous pouvez classer les entrées du répertoire en 7 groupes. Cette fonction vous permet également d'attribuer une sonnerie et/ou une icône à chaque groupe. Ceci vous permet d'identifier le groupe auquel appartiennent vos correspondants.

- **1.** Sélectionnez **Groupes d'appel dans le menu Répertoire**. Chaque liste de groupe s'affiche : **Famille, Amis, Collègues, VIP, Groupe 1, Groupe 2 et Autres**.
- **2.** Sélectionnez le nom du groupe que vous souhaitez gérer en appuyant sur la touche de fonction gauche [OK]. Les sous-menus suivants s'affichent pour tous les groupes excepté **Autres** :
- ] **Liste membres :** permet d'afficher la liste des membres du groupe.
- ] **Mélodie groupe :** permet de sélectionner le type de sonnerie à utiliser lorsque vous recevez un appel d'une personne de ce groupe.
- ] **Icone groupe :** permet de sélectionner l'icone à afficher lorsque vous recevez un appel d'une personne de ce groupe.
- ] **Ajout membre :** permet d'ajouter un membre au groupe sélectionné.
- ] **Effacer membre :** permet de supprimer un membre du groupe sélectionné.

] **Renommer :** permet d'attribuer un nouveau nom au groupe.

# **N° abrégés Menu 2-4**

Vous pouvez attribuer les numéros de certains de vos contacts aux touches  $\boxed{2^{mn}}$  à  $\boxed{9^{mn}}$ . Il vous suffit ensuite d'appuyez sur la touche correspondante pour composer leur numéro et les appeler.

- **1.** Accédez à **Numéros abrégés**, puis appuyez sur [OK].
- **2.** Pour ajouter un numéro de téléphone aux **numéros abrégés**, appuyez sur la touche de fonction gauche [OK]. Recherchez le nom dans le carnet d'adresses.
- **3.** Vous pouvez modifier ou effacer un numéro abrégé, passer un appel ou envoyer un message en appuyant sur la touche de fonction gauche [Options].

# **Mes numéros Menu 2-5 (dépendant de la carte SIM)**

Vous pouvez consulter et enregistrer votre numéro personnel sur votre carte SIM.

# **Signature Menu 2-6**

Cette option permet de réaliser votre propre carte de visite. Tapez votre nom, votre numéro de téléphone portable, votre numéro de téléphone professionnel, votre numéro de fax et votre adresse email.

# **Réglages** Menu 2-7

#### **Mémoire**

Vous pouvez choisir d'utiliser la mémoire de la carte **SIM** ou celle .du **Téléphone** pour les données du carnet d'adresses. Si vous sélectionnez **Variable**, le téléphone vous demande où enregistrer le numéro.

### **Affichage**

Faites défiler l'affichage pour sélectionner les options d'affichage, puis appuyez sur  $\sqrt{[OK]}$ .

#### **Contacts**

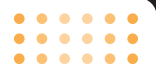

- **Nom uniquement :** affiche uniquement les noms du répertoire.
- **Avec images :** affiche les noms du répertoire avec les textes et les images.
- **Nom & numéro**

#### **Recherche**

Faites defiler l'affichage pour selectionner Recherche, puis appuyez sur  $\mathscr{O}$  [OK].

- Si vous selectionnez Variable, le telephone vous demande quel mode recherche appliquer.
- Si vous selectionnez Nom ou Numero, le telephone recherche l'entree par nom ou numero.

### **Copier tout / Tout déplacer**

Vous pouvez copier/déplacer des entrées de la mémoire de la carte SIM vers la mémoire du téléphone et inversement.

] **SIM vers tél. :** permet de copier/déplacer l'entrée sélectionnée de la carte SIM vers la mémoire du téléphone.

] **Tél. Vers SIM :** permet de copier/déplacer l'entrée sélectionnée de la mémoire du téléphone vers la carte SIM.

Les options disponibles sont les suivantes.

- **Copier tout:** les numéros d'origine sont conservés.
- **Tout déplacer:** les numéros d'origine sont effacés.

#### **Etat mémoire**

permet de contrôler l'état actuel de la mémoire de la carte SIM et du téléphone.

#### **Tout supprimer**

Vous pouvez supprimer toutes les entrées de la carte SIM. Cette fonction requiert le code de sécurité. Appuyez sur  $\oslash$  pour revenir en mode veille.

] **SDN (selon la carte SIM):** permet d'afficher la liste des numéros de services téléphoniques (SDN) fournis par votre opérateur réseau (si cette fonction est prise en charge par votre carte SIM), comme les numéros d'urgence et de boîtes vocales, ainsi que les renseignements.

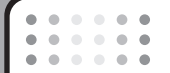

**Contacts**

- **1.** Sélectionnez l'option SDN.
- **2.** Les noms des services disponibles apparaissent.
- **3.** Sélectionnez le service souhaité à l'aide des touches de navigation haut/bas. Appuyez sur la touche  $\odot$

# **Réglages Manual Accounting Menu 3**

Appuyez sur la touche Menu ( $\sqrt{\phantom{a}}$ ) et sélectionnez **Réglages** à l'aide des touches de navigation.

## **Date et heure Menu 3-1**

Cette option vous permet de modifier l'heure et la date actuelles.

Les options suivantes sont disponibles :

# **Définir la date** Menu 3-1-1

Cette option permet d'entrer le jour, le mois et l'année. Vous pouvez modifier le format de date à l'aide de l'option de menu **Format de date**.

# **Format de date** Menu 3-1-2

JJ/MM/AAAA (jour / mois / année) MM/JJ/AAAA (mois / jour / année) AAAA/MM/JJ (année / mois / jour)

# **Définir l'heure** Menu 3-1-3

Cette option permet d'entrer l'heure actuelle. Vous pouvez choisir le format de l'heure dans l'option de menu **Format de l'heure.**

### **Format de l'heure** Menu 3-1-4

24 heures 12 heures

# **Téléphone Menu 3-2**

De nombreuses fonctionnalités de ce téléphone peuvent être personnalisées selon vos préférences. Toutes ces fonctionnalités sont disponibles à partir du menu Téléphone.

**Affichage** Menu 3-2-1

] **Fond d'écran :** sélectionnez le fond d'écran qui s'affichera sur l'écran principal et l'écran secondaire en mode veille.

- ] **Couleur de menu :** votre téléphone vous permet de choisir entre 4 thèmes de couleur de menu. Sélectionnez la couleur du menu en faisant défiler l'affichage, puis en appuyant sur la touche Ok.
- ] **Texte Veille :** si vous sélectionnez Activer, vous pouvez modifier le texte affiché en mode veille.
- ] **Rétroéclairage :** cette fonction permet d'activer ou de désactiver le rétro-éclairage. La désactivation du rétro-éclairage permet d'augmenter légèrement l'autonomie de veille et le temps de conversation.
- ] **Fenêtre d'informations :** vous pouvez prévisualiser l'état actuel du menu sélectionné avant d'ouvrir ce menu. L'état apparaît en bas de l'écran.

Langue Menu 3-2-2

Vous pouvez sélectionner la langue d'affichage. Lorsque l'option de langue est définie sur **Automatique**, la langue du téléphone est sélectionnée automatiquement en fonction de la langue de la carte SIM utilisée. L'anglais est défini par défaut si la langue de la carte SIM n'est pas prise en charge par votre téléphone.

# **Appel Menu 3-3**

Permet de modifier les paramètres du renvoi d'appel.

# **Renvoi d'appel** Menu 3-3-1

Quand ce service réseau est activé, vous pouvez renvoyer vos appels entrants vers un autre numéro, par exemple celui de votre boîte vocale. Pour plus d'informations, contactez votre opérateur réseau. Choisissez l'une des options de renvoi, par exemple Si occupé, pour renvoyer les appels vocaux lorsque votre numéro est occupé ou que vous refusez les appels entrants. Les options disponibles sont les suivantes.

Chaque option inclut le menu ci-dessus :

**Tous les appels vocaux :** Transfère sans condition les appels vocaux.

**Si occupé :** Transfère les appels vocaux lorsque le téléphone est en cours d'utilisation.

**Si pas de réponse :** Transfère les appels vocaux auxquels vous ne répondez pas.

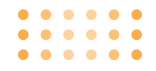

**Si non disponible :** Transfère les appels vocaux lorsque le téléphone est éteint ou hors de la zone de couverture.

**Appels données :** Transfère vers un numéro avec une connexion PC, sans conditions.

**Appels fax :** Transfère sans condition vers un numéro de télécopieur.

Les options du menu Renvoi d'appel sont les suivantes :

- ] **Activer :** permet d'activer le service correspondant.
	- **Nouveau numéro :** permet de saisir le numéro pour le renvoi d'appel.
	- **N° favoris :** Vous pouvez vérifier les 5 derniers numéros transférés.
- ] **Annuler :** Permet de désactiver le service correspondant.
- ] **Afficher l'état :** Affiche l'état du service correspondant.

**Tout annuler :** Annule tous les services de transfert d'appel.

### **Mode réponse** Menu 3-3-2

Sélectionnez le mode de votre choix pour répondre à un appel.

- ] **Ouverture clapet :** Lorsque le téléphone sonne, vous pouvez prendre l'appel en ouvrant le clapet.
- ▶ **Toute touche :** lorsque le téléphone sonne, vous pouvez prendre l'appel en appuyant sur n'importe quelle touche, hormis la touche  $\odot$  et la touche de fonction droite ( $\leq$ ).
- ] **Touche Décrocher :** vous pouvez prendre un appel en appuyant simplement sur la touche d'envoi.

### **Envoyer mon numéro** Menu 3-3-3

Ce service réseau vous permet de choisir d'afficher ou de masquer votre numéro de téléphone. Sélectionnez **Définir par réseau** pour réinitialiser les paramètres du téléphone précédemment définis avec votre opérateur.

# **Double appel** Menu 3-3-4 **(service réseau)**

Vous serez notifié de tout nouvel appel entrant lorsque vous êtes en converation. Sélectionnez **Activer** pour activer la mise en attente des appels par le réseau, **Annuler** pour désactiver la mise en attente des appels par le réseau ou **Afficher l'état** pour vérifier si la fonction est activée ou non.

# **Bip minute** Menu 3-3-5

Lorsque cette fonction est activée, le téléphone émet un bip toutes les minutes lors d'un appel sortant afin de vous informer de la longueur de votre appel.

# **Rappel auto** Menu 3-3-6

Sélectionnez **Activer** pour faire en sorte que le téléphone rappelle au maximum cinq fois un numéro après une tentative infructueuse.

# **Sécurité Menu 3-4**

Certaines fonctionnalités de votre téléphone sont protégées par mot de passe. Reportez-vous aux pages 26 pour plus d'informations sur les différents mots de passe.

### **Demander code PIN** Menu 3-4-1

Lorsque la fonction **Demander code PIN** est activée, vous devez entrer votre code PIN à chaque fois que vous allumez le téléphone. Par conséquent, toute personne ne connaissant pas votre code PIN ne peut utiliser votre téléphone sans votre autorisation.

n **Remarque** Vous devez saisir votre code PIN avant de désactiver la fonction Demander code PIN.

Les options disponibles sont les suivantes :

- **Activer :** vous devez entrer votre code PIN chaque fois que vous allumez votre téléphone.
- **Désactiver :** le téléphone se connecte directement au réseau chaque fois que vous l'allumez.

### **Verrouillage téléphone** Menu 3-4-2

Lorsque la fonction **Verrouillage du téléphone** est activée, le téléphone est verrouillé et vous devez saisir un mot de passe à chaque fois que vous le rallumez. Le mot de passe par défaut est **0000**. Pour modifier le mot de passe du téléphone, reportez-vous à l'option de menu **Modifier les codes -Code sécurité** [Menu 3-4-5]. Une fois le bon mot de passe saisi, vous pouvez utiliser le téléphone sans avoir à entrer de mot de passe jusqu'à sa prochaine utilisation.

### **Interdiction d'appels** Menu 3-4-3

La fonction d'interdiction d'appel vous permet de limiter les appels entrants et sortants de votre téléphone. Pour activer cette fonction, vous avez besoin du mot de passe d'exclusion, que vous pouvez obtenir auprès de votre fournisseur de services.

Les options disponibles sont les suivantes :

] **Tous les appels sortants :** aucun appel ne peut être émis.

- ] **Vers l'international :** les appels internationaux ne sont pas autorisés.
- ] **Vers l'intern.sauf pays orig :** à l'étranger, seuls les appels vers la France (ou le pays dans lequel votre fournisseur de services d'origine est situé) et vers le pays dans lequel vous vous trouvez sont autorisés.
- ] **Tous les appels entrants :** aucun appel ne peut être reçu.
- ] **Entrants quand à l'étranger :** vous ne pouvez pas recevoir d'appel en dehors de votre pays.
- ] **Tout annuler :** tous les paramètres d'interdiction d'appels sont désactivés ; les appels peuvent être reçus et émis de façon normale.
- ] **Modifier le mot de passe :** permet de définir et de modifier le mot de passe d'interdiction d'appels donné par votre fournisseur de services. Vous devez saisir le mot de passe actuel avant de pouvoir en spécifier un nouveau. Une fois que vous avez saisi le nouveau mot de passe, vous devez le confirmer en le saisissant une nouvelle fois.

n **Remarque** Pour pouvoir utiliser **le service d'interdiction d'appels**, vous devez entrer le mot de passe réseau. Lorsque cette fonction est activée, certains réseaux permettent toutefois la composition de certains numéros d'urgence.

### **Appels restreints** Menu 3-4-4 **(selon carte SIM)**

Cette fonction, si elle est prise en charge par votre carte SIM, permet de limiter les appels sortants vers certains numéros de téléphone. Vous avez besoin pour cela de votre code PIN2.

Les options disponibles sont les suivantes :

- ] **Activer :** autorise les appels vers les numéros de téléphone du répertoire uniquement. Vous devez entrer votre code PIN2.
- ] **Annuler :** autorise les appels vers tous les numéros.
- ] **Liste de numéros :** affiche les numéros fixes (FDN).
- n **Remarque** Toutes les cartes SIM n'ont pas de code PIN2. Si c'est le cas de votre carte SIM, cette option n'est pas proposée.

## **Modifier les codes** Menu 3-4-5

La fonction Changer code vous permet de changer votre mot de passe actuel. Vous devez saisir le mot de passe actuel avant de pouvoir en spécifier un nouveau.

Cette fonction vous permet de changer les codes d'accès suivants : **code de sécurité, code PIN, code PIN2**.

**O Remarque** PIN signifie Personal Identification Number (numéro d'identification personnel).

# **Réseau Menu 3-5**

La fonction **Réseau** vous permet de spécifier si la sélection du réseau utilisé à l'étranger doit être automatique, manuelle ou dépendre de vos préférences.

**e Remarque** Vous pouvez sélectionner le réseau de votre choix uniquement si celui-ci dispose d'un accord d'itinérance avec l'opérateur réseau de votre pays d'origine.

### **Sélection du réseau** Menu 3-5-1

- ] **Automatique :** Cette option permet de détecter et de sélectionner automatiquement l'un des réseaux téléphoniques mobiles disponibles dans votre région. Le téléphone revient par défaut en position **Automatique** lorsque vous l'éteignez.
- ] **Manuelle :** Cette option permet de sélectionner le réseau de votre choix parmi une liste. Si la connexion au réseau que vous avez sélectionné manuellement est perdue, le téléphone émet une tonalité d'erreur et vous devez alors sélectionner un nouveau réseau. Le réseau sélectionné doit disposer d'un accord d'itinérance avec l'opérateur réseau de votre pays d'origine,
	- c'est-à- dire celui qui vous a fourni votre carte SIM. Si aucune connexion avec le réseau sélectionné n'est possible, le téléphone vous invite à sélectionner un autre réseau. Si vous éteignez le téléphone, ce dernier repasse en mode **Automatique**.
- ] **Réseaux préférés :** Vous pouvez dresser la liste de vos réseaux préférés ; le téléphone tente alors de

vous enregistrer auprès des réseaux de la liste avant de vous proposer d'autres réseaux.Vous créez cette liste à partir de la liste prédéfinie des réseaux connus de votre téléphone.

### **Sélection de bande** Menu 3-5-2

#### **EGSM/DCS**

Selon la situation du réseau, vous pouvez sélectionner EGSM ou DCS.

#### **Uniq. PCS**

Selon la situation du réseau, vous pouvez sélectionner Uniq. PCS.

**GPRS Menu 3-6**

Le système GPRS (General Packet Radio Service : service général de radiocommunication en mode paquet) est une technologie qui permet la transmission de données par le réseau téléphonique mobile. Le GPRS est un système de transmission de données permettant également l'accès aux réseaux de données, tels qu'Internet.

Afin de pouvoir bénéficier de la technologie GPRS :

- ] Vous devez vous abonner au service GPRS. Pour plus de renseignements sur la disponibilité et les abonnements au service GPRS, contactez votre opérateur réseau ou votre fournisseur de services.
- ] Vous devez enregistrer vos réglages GPRS pour les applications utilisant cette technologie.

Si vous sélectionnez Automatique et que votre réseau prend en charge le système GPRS, le téléphone s'enregistre auprès du réseau GPRS et l'envoi de SMS se fait via ce système. Notez également que les connexions par paquet (par exemple, l'envoi et la réception de messages électroniques) sont plus rapides avec le GPRS. Si vous sélectionnez Manuelle, le téléphone n'utilise la connexion GPRS que lorsque vous exécutez une application ou une opération qui en a besoin. La connexion GPRS se coupe lorsque le système n'est plus nécessaire.

**e Remarque** Si aucune couverture GPRS n'est trouvée et que vous avez choisi l'option Automatique, le téléphone tentera régulièrement d'établir une connexion.

# **Etat mémoire** Menu 3-7

Vous pouvez vérifier la taille de la mémoire disponible pour les SMS.

# **Réinitialiser réglages Menu 3-8**

Vous pouvez réinitialiser la configuration par défaut de votre téléphone. Pour ce faire, procédez comme suit :

- **1.** Sélectionnez l'option de menu **Réinitialiser réglages**.
- **2.** Entrez le code de sécurité à 4 chiffres.
- **e Remarque** Le code de sécurité est défini par défaut sur 0000. Pour le modifier, reportez-vous à la page 26.

# **Photos Menu 4**

### $\bullet\bullet\bullet\bullet\bullet$ . . . . .

Le KG220 est doté d'un appareil photo intégré comprenant les fonctionnalités suivantes : zoom, couleurs/noir et blanc et mode continu.

# **Prendre photo Menu 4-1**

Appuyez sur la touche Menu ( $\leq$ ), puis sélectionnez Photos puis Prendre photos. Ou appuyez sur la touche (  $\sqrt{ }$  ) en mode veille. Le module Photos s'ouvre et le mode de prise de vue est activé.

Avant la prise de vue, vous pouvez régler les paramètres suivants

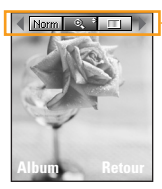

barre de menus des options de prise de vue

**1. Digital zoom** (  $\rightarrow$  ) : x1, x2, x3, x4

**2. Ton** ( $\Box$ ) : Couleur/ Sépia/ Noir et blanc

**3. Luminosité** ( $\overrightarrow{ax}$  **iii**) : +2, +1, 0, -1, -2

- **4. Retardateur** ( $\boxed{Q}$ **aiii**) : Off, 3 sec, 5 sec
- **5. Mémoire** ( $\equiv$ ) : indique l'état de la mémoire actuelle.
- **O Remarque** Si la mémoire est pleine, le message «Mémoire pleine» s'affiche. Vous ne pouvez pas enregistrer de photo. Libérez de l'espace en supprimant d'anciennes photos dans **Mon album**.
- **6. Résolution** ( $\frac{1896}{20}$ ) : 640x480(VGA), 320x240(QVGA), 160x120(QQVGA). 48x48(Répertoire)
- **7. Qualité d'image ( <b>Bagal**) : Fine/ Normale/ Basic.
- **1.** Sélectionnez le menu d'options souhaité à l'aide des touches de navigation gauche/droite.
- **2.** Sélectionnez la valeur souhaitée à l'aide des touches de navigation haut/bas.
- **3.** Une fois tous les réglages définis, effectuez la mise au point sur le sujet à prendre en photo et appuyez sur la touche Photos ou OK. Un déclic signale que la photo a été prise et la barre de menus suivante s'affiche.

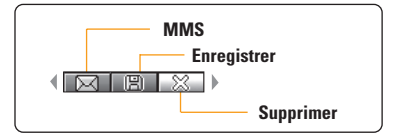

n **Remarque** Quand la résolution est réglée sur 48X48 la barre d'adresse suivante apparaît.

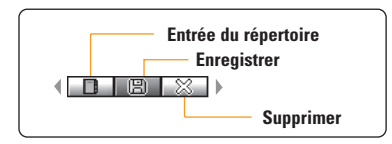

Si l'option **Enregistrement automatique** est **Oui**, l'image photographiée est automatiquement enregistrée sans que cette barre de menus ne s'affiche. (Reportez-vous à la.)

4. Pour enregistrer l'image, sélectionnez "**FET**" et appuyez sur la touche OK. Si vous ne souhaitez pas l'enregistrer, sélectionnez "  $\mathbb{R}$  " et appuyez sur la touche OK.

Vous pouvez également envoyer l'image via MMS en sélectionnant " $\overline{R}$ ".

Pour plus d'informations sur la rédaction de messages multimédias, reportez-vous aux pages 62-63.

Une fois la photo 48x48 (répertoire) prise, vous pouvez l'enregistrer directement dans le répertoire en sélectionnant " T.

## **Mode rafale Menu 4-2**

Vous pouvez prendre jusqu'à 9 photos à la suite. Une fois que vous avez pris une photo, vous pouvez la visionner en appuyant sur les touches  $\otimes$ . Vous pouvez également utiliser la touche  $\infty$ .

n **Référence** Si vous sélectionnez une résolution de 320x240, vous ne pourrez pas prendre plus de 6 photos. Si vous sélectionnez 160x120, vous pourrez prendre 9 photos.

# **Réglages Menu 4-3**

- ] **Enregistrement automatique :** si vous sélectionnez Activé, les images seront automatiquement enregistrées sans que la barre de menus ne s'affiche.
- ] **Effacer allbum :** ce menu vous permet de supprimer toutes les photos après confirmation.

# **Messagerie Messagerie Messagerie Menu 5**

Appuyez sur la touche Menu ( $\rightarrow$ ) et sélectionnez **Messages** à l'aide des touches de navigation.

### **Nouveau message Menu 5-1**

# **Ecrire SMS** Menu 5-1-1

Votre téléphone peut recevoir des messages de notification de message vocal et de SMS (Short Message Service, Service de messages courts).

La messagerie vocale et les SMS sont des services réseau. Pour plus d'informations, contactez votre opérateur réseau.

Lorsque l'icone **aux** apparaît, vous avez reçu un message vocal. Lorsque l'icone a apparaît, vous avez reçu un nouveau message texte. Lorsque la mémoire message est pleine, un message s'affiche, l'icône  $\blacksquare$  est remplacé par l'icône  $\boxtimes$  qui indique que vous ne pouvez plus recevoir de nouveaux messages. Pour supprimer des messages obsolètes, utilisez l'option Effacer, dans le menu Boîte de réception. Lorsque de l'espace est de nouveau disponible dans la mémoire message, tous les SMS non remis sont reçus (à condition que

suffisamment d'espace soit disponible).

- **1.** Tapez votre message. Pour plus d'informations sur la saisie de texte, reportez-vous aux pages 29 à 32 (Saisie de texte).
- **2.** Touche de fonction gauche [Options] pour sélectionner l'option souhaitée.

Les options disponibles sont les suivantes :

- ] **Envoyer :** permet d'entrer le numéro ou de le sélectionner dans le répertoire ou dans la liste des numéro récents. Vous pouvez envoyer un message à six personnes simultanément. Appuyez sur la touche de fonction gauche [Options]. Les options suivantes apparaissent :
	- ① Contacts
	- ➁ Numéros récents
- ] **Enregistrer :** permet d'enregistrer le message et de l'envoyer ultérieurement.
- ] **Police :** permet de choisir la police d'écriture.
- ] **Couleur :** permet de choisir la couleur du premier plan et de l'arrière plan.

- 
- ] **Alignement :** vous pouvez choisir de centrer le contenu du message ou de l'aligner à gauche ou à droite.
- ] **Ajout dictionnaire :** permet d'enregistrer de nouveaux mots dans le dictionnaire.
- ] **Langue du T9 :** permet de sélectionner la langue du mode de saisie T9. Vous pouvez également désactiver le mode de saisie T9 en sélectionnant 'T9 désactivé'. Pour plus d'informations sur le mode T9, reportez-vous aux pages 29 à 31.
- ▶ **Quitter :** Si vous sélectionnez cette option pendant la rédaction d'un message, vous êtes renvoyé au menu Message. et le message en cours de rédaction n'est pas enregistré.
- **3.** Lorsque vous saisissez un message, vous pouvez également envoyer des pièces jointes en appuyant sur la touche de fonction droite [Insérer].
- ] **Symbole :** permet de joindre des caractères spéciaux.
- ] **Image :** permet d'envoyer et de recevoir des messages texte contenant des images. Plusieurs images prédéfinies sont déjà disponibles dans votre téléphone. Vous pouvez les remplacer par de nouvelles images issues d'autres sources.
- ▶ Son : si disponible, permet de joindre un son à un message court.
- ] **Modéle de texte :** permet d'utiliser des modèles de texte déjà définis dans votre téléphone.
- ] **Contacts :** permet d'ajouter des numéros de téléphone dans vos messages.
- ] **Signature :** vous pouvez joindre votre carte de visite.

### **Ecrire MMS** Menu 5-1-2

Un message multimédia peut inclure du texte, des images et/ou des clips audio.

Cette fonction n'est disponible que si elle est prise en charge par votre opérateur ou votre fournisseur de services. Seuls les appareils présentant des fonctions de message multimédia peuvent envoyer et recevoir ce type de message.

- **1.** Tapez le texte du message. Utilisez la touche de fonction droite pour entrer des symboles, des chiffres et des binettes. Une fois le texte saisi, appuyez sur la touche de fonction gauche [OK].
- **2.** Ajoutez une image et/ou du son. Vous pouvez passer à la section suivante à l'aide des touches de navigation haut/bas.
- **3.** Vous pouvez également ajouter une diapo à l'aide de la touche de fonction droite [Menu].
- **4.** Une fois le texte saisi, appuyez sur la touche de fonction gauche [Options].
- ] **Envoyer :** permet d'envoyer des messages à plusieurs destinataires, de signaler un message comme étant prioritaire et d'indiquer également sa période de validité.
- ] **Aperçu :** affiche le message multimédia que vous souhaitez envoyer.
- ] **Enregistrer :** enregistre le message multimédia comme brouillon ou comme modèle.
- ] **Ajouter diapo :** ajoute une diapo avant ou après la diapo en cours.
- ] **Aller à diapo :** permet d'accéder à la diapositive précédente ou suivante.
- ] **Supprimer diapo :** permet de supprimer les diapositives actuelles.
- ] **Format diapo**
	- **Définir la minuterie :** permet de définir le minuteur pour la diapositive, le texte, l'image et le son.
	- **Échanger texte et images :** permet de modifier la position des images et du texte dans le message.

- ] **Supprimer piecé jointe** : permet de supprimer les images ou les sons de la diapositive.
- ] **Ajout dictionnaire :** permet d'ajouter vos propres mots dans le dictionnaire. Ce menu s'affiche uniquement lorsque le mode d'édition est **Intuitif (abc,ABC,123)**.
- ] **Langue du T9 :** permet de sélectionnez la langue pour le mode de saisie T9. Vous pouvez également désactiver le mode de saisie T9 en sélectionnant "T9 désactivé".
- ▶ **Quitter :** Si vous sélectionnez cette option pendant la rédaction d'un message, vous êtes renvoyé au menu Message.et le message en cours de rédaction n'est pas enregistré.
- **5.** Appuyez sur la touche de fonction droite [Insérer]. Vous pouvez insérer un symbole, une photo, une image, un fichier son, un modèle de texte, des contacts, une carte de visite ou une séquence vocale enregistrée. Vous pouvez également effectuer une recherche dans le répertoire tout en rédigeant un message.

# **Boîte de réception Menu 5-2**

Vous pouvez effectuer une recherche dans les messages reçus, et consulter leur contenu. Les messages reçus sont affichés par date.

### Appuyez sur la touche Menu et sélectionnez **Messages** > **Boîte réception**.

Vous êtes averti lorsque vous recevez des messages. Ces derniers sont enregistrés dans la boîte de réception. Les messages sont identifiés par des icône. Pour plus d'informations, reportez-vous à la description des icône ci-dessous.

Si le téléphone indique qu'il n'y a pas d'espace pour les messages, libérez de l'espace en supprimant des messages, des médias et des applications.

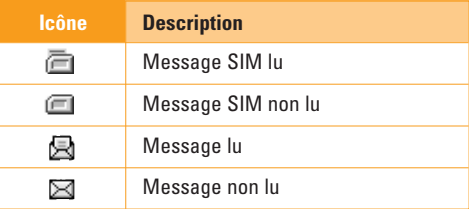

**Icone Description** ₽ Message image lu carte SIM. Le réseau fait la différence entre un R Message image non lu

Þ

message entrant dans le message SIM et les messages uniquement. Pour chaque message reçu, vous pouvez choisir parmi les options suivantes. Appuyez sur la touche de fonction gauche [Option].

messages enregistrés dans la mémoire de la

] **Afficher :** permet d'afficher les messages reçus.

**O Remarque** Les messages SIM correspondent aux

- ] **Répondre :** permet de répondre au message reçu
- ] **Transférer :** permet de transférer un message reçu à d'autres destinataires
- ] **Appeler :** permet de rappeler l'expéditeur
- ] **Supprimer :** permet de supprimer le message sélectionné de la boîte de réception
- ] **Informations :** permet de visualiser les informations concernant le message
- ] **Tout supprimer :** supprime tous les messages

• **Répondre :** permet de répondre à l'expéditeur

Notification de MMS

- **Répondre à tous:** permet de répondre à tous les expéditeurs du message multimédia.
- **Doorsturen:** permet de répondre à tous les destinataires en même temps
- **Transférer :** permet de transférer le message sélectionné à d'autres destinataires
- **Appeler :** permet de rappeler l'expéditeur
- **Supprimer :** permet de supprimer le message actuel
- **Obtenir :** permet d'extraire des images ou des sons. Ces derniers seront enregistrés dans Mon dossier ou Répertoire.
- **Informations :** affiche les informations concernant le message reçu.
- **Rejouer :** permet de visionner le message à nouveau.

# **Brouillons Menu 5-3**

Dans ce menu, vous pouvez consulter la liste des messages enregistrés comme brouillon. Pour faire défiler la liste, utilisez les touches de navigation haut/bas. Pour chaque brouillon, vous disposez des options suivantes :

- ] **Afficher :** affiche le message sauvegardé comme un brouillon.
- ] **Modifier :** modifie le message avant de l'envoyer.
- ] **Supprimer :** efface le message courant.
- ] **Informations :** vérifiez la date, l'heure, le type et la taille de fichier du message.
- ] **Tout supprimer :** efface tous les messages dans le brouillon

# **Boîte d'envoi Menu 5-4**

Dans ce menu, vous pouvez consulter la liste et le contenu des messages envoyés et vérifier que la transmission s'est déroulée avec succès.

Les options disponibles sont les suivantes :

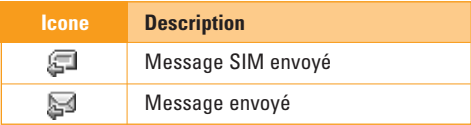

- ] **Afficher :** permet d'afficher le message
- ] **Transférer :** permet de transférer le message actif à d'autres destinataires
- ] **Supprimer :** permet de supprimer le message sélectionné de la boîte d'émission
- ] **lnformations :** affiche toutes les informations concernant le message
- ] **Tout supprimer :** permet de supprimer toutes les informations

Utilisez ce menu pour consulter les messages envoyés. Pour chaque message envoyé, vous pouvez voir l'état de distribution.

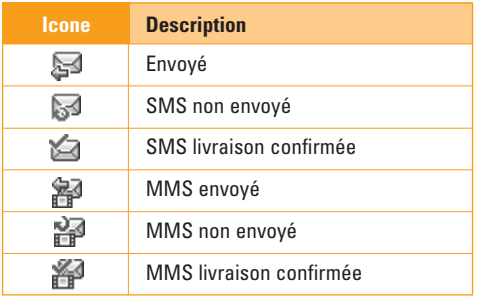

- **Transférer :** permet de transférer le message courant à d'autres destinataires.
- **Supprimer :** permet de supprimer le message en cours.
- **Informations:** permet d'afficher des informations sur les messages de la boîte d'envoi: l'objet (uniquement pour les messages image), la date et l'heure du message, le type et la taille du message.

### **Messagerie vocale Menu 5-5**

Ce menu présente un moyen rapide d'accéder à votre messagerie vocale (si disponible via votre réseau). Avant d'utiliser cette fonction, vous devez entrer le numéro du serveur vocal que vous a communiqué votre opérateur réseau.

Lorsqu'un nouveau message vocal est reçu, le symbole **aux** apparaît à l'écran. Demandez à votre fournisseur de services plus d'informations sur ses services afin de configurer correctement votre téléphone.

### **Messages d'information Menu 5-6**

Les messages du service d'info sont des messages texte envoyés par le réseau aux utilisateurs de téléphones portables. Ils fournissent toutes sortes d'informations générales, telles que des bulletins météorologiques, des informations sur le trafic routier, les taxis, les pharmacies ou le cours de la Bourse. Chaque type d'information est associé à un numéro, qui peut être obtenu auprès de votre opérateur réseau. Lorsque vous recevez un message du service d'info, un message contextuel indique que vous avez

reçu un nouveau message ou le message du service d'info s'affiche directement. En mode veille, lorsque vous consultez des messages du service d'info, vous avez accès aux options suivantes :

Lorsque vous avez reçu un message de diffusion et sélectionné **Lire** pour afficher le message, celui-ci s'affiche à l'écran.

# **Thèmes** Menu 5-6-2

Pour créer de nouvelles catégories, appuyez sur la touche de fonction gauche [Options], puis sélectionnez **Ajouter nouveau**. Si vous avez déjà des catégories, vous pouvez les désactiver, les modifier ou les supprimer via la touche de fonction gauche [Options].

# **Modèles Menu 5-7**

La liste comprend des messages prédéfinis. Vous pouvez consulter et modifier les modèles ou en créer de nouveaux. Deux types de modèles sont disponibles : Texte et Multimédia.

#### **Texte** Menu 5-7-1

- **Rappelez-moi SVP.**
- **Je suis en retard, J'arriverai à**
- **Où êtes-vous ?**
- **Je suis en route.**
- **Urgent. Appelez-moi.**
- **Je t'aime.**

Les options disponibles sont les suivantes :

- ] **Afficher :** affiche le message sélectionné.
- ] **Modifier :** permet d'écrire un nouveau message ou de modifier un modèle de la liste des modèles de texte.
- ] **Ecrire message**
	- **Ecrire SMS :** permet d'envoyer le modèle sélectionné par SMS.
	- **Ecrire MMS :** permet d'envoyer le modèle sélectionné par MMS.
- ] **Ajouter nouveau :** permet de créer un nouveau modèle.

#### **Messagerie**

**Lire** Menu 5-6-1

- ] **Supprimer :** efface le modèle.
- ▶ **Tout supprimer** : efface tous les modèles.

**MMS** Menu 5-7-2

- ] **Aperçu:** permet d'afficher le brouillon du message multimédia.
- ] **Enregistrer:** permet d'enregistrer les messages multimédia en tant que brouillon ou modèle.
- ] **Ajouter diapo:** permet d'ajouter une diapositive avant ou après la diapositive actuelle.
- ] **Aller à diapp:** permet d'accéder aux diapositives précédentes ou suivantes.
- ] **Supprimer diapo:** permet de supprimer la diapositive sélectionnée.
- ] **Format diapo:** permet de définir le minuteur pour la diapositive, le texte, ou d'aligner le contenu du message à droite, à gauche, en haut ou en bas.
- ] **Ajout dictionnaire:** permet d'ajouter des termes au dictionnaire. Ce menu s'affiche uniquement lorsque le mode édition est Intuitif.
- ] **Langue du T9:** permet de sélectionner le mode de saisie T9.
- ] **Quitter:** permet de quitter le menu.
- **Réglages Menu 5-8**

**SMS** Menu 5-8-1

] **Types de message**

#### **Texte, Voix, Fax, Téléappel, X.400, E-mail, ERMES**

Généralement, le type de message est défini sur **Texte**. Vous pouvez convertir votre texte dans d'autres formats. Contactez votre fournisseur de service pour connaître la disponibilité de cette fonction.

- ] **Durée de validité :** Ce service du réseau vous permet de définir la durée de stockage de vos messages texte dans le centre de messages.
- ] **Accusé de réception :** Si vous avez défini sur Oui, vous pouvez vérifier que votre message a été correctement envoyé.
- **Chemin de retour :** Lorsqu'un message est envoyé, les destinataires peuvent répondre et reporter le coût de la réponse sur votre facture téléphonique.

- 
- ] **Centre SMS :** Si vous souhaitez envoyer le message texte, vous pouvez recevoir l'adresse du centre SMS via ce menu.

**MMS** Menu 5-8-2

- ] **Priorité :** Une fois que vous avez configuré le niveau de priorité (Élevée, Normale ou Basse), vous pouvez envoyer le message.
- ] **Durée de validité :** Ce service du réseau vous permet de définir la durée de stockage de vos messages texte dans le centre de messages.
- ] **Accusé de réception :** Si vous avez défini cette option sur **Oui** dans ce menu, vous pouvez vérifier que votre message a été correctement envoyé.

### ] **Récupération auto**

**Activer :** si vous sélectionnez cette option, les MMS sont téléchargés automatiquement dès leur réception.

**Désactiver :** si vous sélectionnez cette option, vous devez confirmer les MMS que vous souhaitez télécharger.

**Oui sauf à l'étranger :** vous pouvez activer le menu «Marche» de Téléchargement automatique ; sinon, vous pouvez activer le Téléchargement automatique dans un réseau d'itinérance lorsque vous choisissez «Arrêt».

- ] **Profils :** Afin de télécharger un MMS du serveur, il faut définir le CSD ou la connexion data de GPRS. Si vous choisissez le serveur de messagerie multimédia, vous pouvez définir l'URL du serveur de messagerie multimédia. Vous pouvez définir plus de 10 profils pour se connecter au service
	- **Page d'accueil :** Ce menu vous permet d'accéder au centre MMS. (MMSC)
	- **Type de service**
	- **Données**
	- **GPRS**
	- **Paramètres GPRS :** Cette option n'apparaît que si vous définissez le service de support sur Données.

**APN :** entrez le numéro de téléphone à composer pour accéder à votre passerelle WAP.

#### **ID utilisateur**

#### **Mot de passe**

**Type d'appel :** sélectionnez le type d'appel de données, Analogique ou Numérique (RNIS).

**Vitesse d'appel :** vitesse de votre connexion de données : 9600

**Temps d'attente :** spécifiez le temps d'attente. Le service de navigation WAP devient indisponible si aucune donnée n'est entrée ou transférée au cours de la période définie.

- **Paramètres GPRS :** Les paramètres de ce service ne sont disponibles que si vous avez sélectionné GPRS comme service de support.

**Adresse IP**

**APN : entrez l'APN du service GPRS.**

**ID utilisateur**

**Mot de passe**

### - **Paramètres proxy**

**Proxy :** Activé/Désactivé

**Adresse IP :** saisissez l'adresse IP du proxy.

**Port :** saisissez le numèro de port du proxy.

### - **Paramètres DNS**

vous pouvez définir le serveur primaire ou secondaire comme DNS s'il est requis par votre opérateur réseau.

#### ] **Messages autorisés**

**Personnels :** messages personnels.

**Publicités :** messages commerciaux.

**Informations :** informations nécessaires.

## Centre de messagerie vocale Menu 5-8-3

Vous pouvez recevoir des messages vocaux si cette fonction est prise en charge par le fournisseur de service réseau. Lorsqu'un nouveau message arrive dans la boîte vocale, le symbole apparaît à l'écran. Veuillez demander à votre fournisseur de service réseau plus d'informations sur ses services afin de configurer le téléphone en conséquence.

- **1.** Maintenez la touche <sup>(146</sup>/enfoncée en mode veille.)
- **2.** Vous pouvez vérifier les sous-menus suivants.
- ] **Numéro abrégé :** Vous pouvez écouter la boîte vocale en sélectionnant **Numéro abrégé**.
- ] **Depuis l'étranger :** Même si vous êtes à l'étranger, vous pouvez écouter la boîte vocale si le service itinérant est pris en charge.

### **Message d'information** Menu 5-8-4 **(Dépend du réseau et de l'abonnement)**

## ] **Charger**

- **Oui :** Si vous sélectionnez ce menu, votre téléphone recevra les messages de service d'information.
- **Non :** Si vous sélectionnez ce menu, votre téléphone ne recevra plus les messages de service d'information.

### ] **Alerte**

- **Oui :** Votre téléphone émettra un bip à la réception des numéros de message du service d'information.
- **Non :** Votre téléphone n'émettra pas de bip à la réception des messages du service d'information.
- ] **Langues :** Vous pouvez sélectionner la langue voulue en appuyant sur [Activé/Désactivé]. Les messages du service d'information s'affichent désormais dans la langue que vous avez sélectionnée.

# **Messages Push** Menu 5-8-5

Vous pouvez définir cette option selon que vous souhaitez recevoir le message ou non.

# **Orange World Manual Contract of the Menu 6**

# **Accéder d'un clic à Orange World**

Un seul clic et votre nouveau mobile KG220 vous fait découvrir les derniers jeux en vogue, les nouveautés sonneries et les informations sportives du monde entier.

Trouvez le distributeur de billets le plus proche et choisissez un casino où vous pouvez dépenser toute votre paie, ou allongez-vous simplement sur le canapé et lisez tout ce qu'on raconte sur vos stars préférées. Ou, si c'est votre jour de chance, pourquoi ne pas tenter votre chance en participant à l'un de nos grands jeux. Quel que soit votre état d'esprit, vous trouverez sûrement un centre d'intérêt sur Orange World, alors sautez le pas et en avant pour la grande exploration! **72**<br> **12Crain Contains Contains Contains Contains Contains Contains Contains Contains Contains Contains (CON)<br>
<b>72**<br> **2220**<br> **2220**<br> **2220**<br> **2220**<br> **2220**<br> **2220**<br> **2220**<br> **2220**<br> **2220**<br> **2220**<br> **2220**<br> **2220**<br> **2220** 

Pour entrer dans Orange World appuyez sur la touche Orange. Orange World s'ouvre. Faites défiler la page vers le bas et appuyez sur Select lorsque vous atteignez un lien que vous voulez visiter. Les Chaînes permettent à Orange de vous proposer des liens appropriés, car elles tiennent compte de votre mobile et du jour de la semaine. Par exemple, le samedi nous

pourrions suggérer du sport avec un accès rapide aux résultats de football.

Utilisez Chaînes pour personnaliser votre mobile en téléchargeant de nouvelles sonneries, de formidables papiers peints ou les jeux les plus récents, notamment quelques-uns parmi les plus populaires tels que Fifa Football et Tiger Woods Golf. Vous pouvez même surprendre vos amis en leur envoyant depuis votre mobile des photos sous forme de véritables cartes postales. Vous pouvez aussi accéder à des services proposés par d'autres prestataires.

## **Comment créer votre propre Orange World**

Ce qu'il y a de sensationnel avec Orange World, c'est que vous pouvez constamment l'actualiser en fonction de vos besoins et centres d'intérêt. Lorsque vous accédez à Orange World pour la première fois, prenez une minute ou deux pour suivre les instructions de l'assistant Orange World. Il vous interrogera sur vos centres d'intérêt afin de vous proposer des services pertinents. Pour configurer l'assistant Orange World, cliquez sur le lien situé sous Favoris. Une fois la personnalisation terminée, utilisez le lien Favoris

#### **Orange World**

(Votre page) pour accéder rapidement aux services qui vous intéressent.

Vous pouvez ajouter ou supprimer des liens à vos Favoris (Votre page) en utilisant les options disponibles. En outre, un lien susceptible de vous intéresser apparaît en haut de la page d'accueil Orange chaque fois que vous commencez à naviguer.

# **Comment ne pas vous perdre dans Orange World**

Il n'y a rien de plus frustrant que de se perdre ou de ne pas disposer du bon numéro à appeler. Oubliez ces frustrations grâce à la fonction de recherche Orange World : elle vous indique où vous vous trouvez et vous conduit à une liste de sites qui vous aident à trouver les informations dont vous avez besoin pour continuer à travailler ou à faire la fête.

Vous pouvez par exemple utiliser Orange World pour trouver le distributeur de billets le plus proche du restaurant où vous avez donné rendez-vous à vos amis. Une fois que vous y êtes, utilisez la fonction de géolocalisation Find pour trouver le cinéma local, et

appeler un taxi pour vous y emmener. C'est simple, rapide et très pratique. Essayez maintenant pour savoir où vous pourriez aller ce soir.
# **Profils audio Menu 7** Menu 7

Dans Profils audio, vous pouvez régler et personnaliser les sonneries du téléphone selon différents événements, environnements ou groupes d'appelants.

Il existe cinq profils prédéfinis : **Normal**, **Vibreur seul**, **Silencieux**, **Fort**, et **Kit piéton**. Chaque profil peut être personnalisé. (Excepté les modes Vibreur et Silencieux)

Appuyez sur la touche Menu ( $\mathcal{F}$ ) et sélectionnez **Profils audio** à l'aide des touches de navigation.

# **Modification du profil** (Menu 7-X-1)

- **1.** La liste des profils s'affiche.
- **2.** Dans la liste des **profils**, faites défiler l'affichage pour sélectionner le profil que vous souhaitez activer, puis appuyez sur la touche de fonction gauche [OK] ou sur la touche OK.
- **3.** Sélectionnez ensuite **Activer**.

### **Personnalisation des profils - Personnaliser** (Menu 7-X-2)

Accédez au profil de votre choix dans la liste. Après avoir appuyé sur la touche OK ou sur la touche de fonction gauche, sélectionnez **Personnaliser**. L'option des paramètres du profil s'ouvre. Définissez l'option souhaitée.

- ] **Alerte appels :** permet de définir le type de signal souhaité pour les appels entrants.
- ] **Mélodie appels :** permet de sélectionner dans une liste la tonalité de sonnerie souhaitée. Pour ce faire, naviguez dans la liste à l'aide des touches de navigation haut/bas. Vous pouvez entendre la tonalité de votre choix avant d'effectuer une sélection.
- ] **Volume mélodie :** permet de régler le volume de la tonalité de la sonnerie.
- ] **Alerte messages :** permet de sélectionner le type de signal à utiliser pour les messages.
- ] **Mélodie messages :** permet de sélectionner le signal des messages.

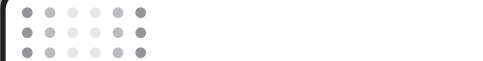

- ] **Bip touches :** permet de sélectionner la tonalité du clavier.
- ] **Volume clavier :** permet de régler le volume du son du clavier.
- ] **Bip clapet :** permet de régler l'alerte associée à l'ouverture du clapet.
- ] **Volume effets sonores :** permet de régler le volume des effets sonores.
- ] **Volume marche/arrêt :** permet de régler le volume de la sonnerie lorsque vous allumez ou éteignez le téléphone.

## **Personnalisation des profils**

**- Renommer** (Menu 7-X-3)

Vous pouvez renommer un profil avec le nom de votre choix. Les profils **Vibreur seul** et **Kit piéton** et **Silencieux** ne peuvent pas être renommés.

- **1.** Pour modifier le nom d'un profil, accédez au profil de votre choix dans la liste des profils, puis appuyez sur la touche OK ou sur la touche de fonction gauche et sélectionnez Renommer.
- **2.** Saisissez le nouveau nom du profil, puis appuyez sur OK ou sur la touche de fonction gauche.

# **Album média Menu 8** Menu 8

Vous pouvez vous connecter et télécharger des jeux sur votre téléphone en utilisant votre navigateur WAP ou Java. Vérifiez auprès de votre fournisseur de services la disponibilité de ce service.

### **Photos Menu 8-1**

Vous pouvez visualiser et envoyer des photos. Vous pouvez également définir une photo comme fond d'écran.

- ] **Vue multiple:** permet d'afficher jusqu'à 6 miniatures à l'écran.
- ] **Ecrire MMS:** permet d'envoyer des photos par MMS. La taille maximale de fichier est de 100 Ko.
- ] **Définir comme papier peint:** permet de définir une photo comme fond d'écran.
- ] **Défiler les diapos:** permet de visualiser automatiquement des photos sous forme de diaporama.
- ] **Renommer:** permet de modifier le titre d'une photo.
- ] **Supprimer:** permet de supprimer une photo.
- ] **Informations:** permet d'afficher les informations relatives au titre, à la taille, à la date et à l'heure de la photo.
- ] **Protection:** permet de verrouiller l'image pour empêcher toute suppression involontaire.

### **Images Menu 8-2**

Vous pouvez envoyer un message avec une image et la définir comme fond d'écran.

### **Sons** Menu 8-3

### Une fois le téléchargement terminé, vous pouvez envoyer un message avec ce son et le définir comme sonnerie.

## **Jeux et appl. Menu 8-4**

Vous pouvez accéder à une grande sélection de jeux depuis votre téléphone. Ces jeux sont différents des jeux téléchargeables car vous devez jouer en ligne, et donc vous connecter.

**e Remarque** Une fois les jeux Java téléchargés, appuyez sur la touche  $OK$  ( $\circledast$ ) pour les enregistrer dans le dossier racine.

### **Album média**

### **Mes Jeux et applis** Menu 8-4-1

• **Jeux par défaut:** dans ce menu, vous pouvez gérer les applications Java installées sur votre téléphone. Vous pouvez lire ou supprimer les applications téléchargées ou définir l'option de connexion. Les applications téléchargées sont organisées en dossiers. Appuyez sur la touche de fonction gauche [OK] pour ouvrir le dossier sélectionné ou lancer l'application sélectionnée.

Après avoir sélectionné un dossier, appuyez sur [Options]. Les sous-menus disponibles pour plusieurs options apparaissent.

- ▶ **Ouvrir:** Vous pouvez afficher les jeux stockés.
- ] **Nouveau dossier:** Crée un dossier.

**Profils** Menu 8-4-2

Ce menu contient les mêmes paramètres que le menu Internet. Pour télécharger de nouvelles applications, une connexion WAP est requise.

## **Plus de logos Menu 8-5**

Vous pouvez télécharger des images sur votre téléphone en utilisant le service réseau.

# **Plus de sonneries Menu 8-6**

Vous pouvez télécharger des sonneries sur votre téléphone en utilisant le service réseau.

### **Plus de jeux** Menu 8-7

Vous pouvez télécharger des jeux sur votre téléphone en utilisant le service réseau.

### **Java**

Java est une technologie développée par Sun Microsystems. À l'instar des applications Java que vous téléchargez à l'aide des navigateurs standard Netscape ou MS Internet Explorer, les MiDlets Java peuvent être téléchargés à l'aide d'un téléphone WAP. Selon votre fournisseur de services, tous les programmes basés sur Java, tels que les jeux Java, peuvent être téléchargés et exécutés sur un téléphone. Une fois téléchargés, les programmes Java apparaissent dans le menu Applications, où vous pouvez les sélectionner, les exécuter ou les supprimer. Les fichiers de programme Java sont enregistrés dans votre téléphone aux formats .JAD et .JAR.

# **Extras Menu 9**

Appuyez sur la touche Menu ( $\mathcal{F}$ ) et sélectionnez **Outils** à l'aide des touches de navigation.

# **Calendrier Menu 9-1**

**Calendrier** Menu 9-1-1

Lorsque vous accédez à ce menu, un calendrier apparaît. Le mois et l'année s'affichent en haut de l'écran. Lorsque vous modifiez la date dans le menu Paramètres, le calendrier est mis à jour automatiquement. La date du jour est surlignée en orange et tout événement est indiqué dans le coin inférieur droit de la zone correspondante. Vous pouvez définir une alarme audio pour les rappels.

Pour changer le jour, le mois et l'année :

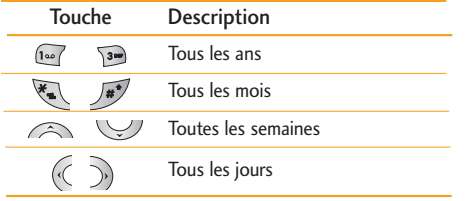

Dans le sous menu calendrier, appuyez sur la touche de fonction gauche  $\mathscr{O}$  [Options] comme suit :

- ] **Ajouter nouveau:** Cette fonction vous permet d'ajouter un nouvel agenda pour un jour choisi. Saisissez le sujet puis appuyez sur la touche de fonction gauche  $\mathcal{O}$  [OK].
- ] **Afficher:** Vous pouvez consulter un agenda détaillé, autrement dit l'intégralité du contenu de l'agenda que vous avez configuré.
- ] **Tout afficher:** Vous pouvez consulter l'ensemble des entrées de votre agenda.
- ] **Supprimer anciens:** Vous pouvez supprimer une ancienne entrée de l'agenda.
- ▶ Tout supprimer: Vous pouvez supprimer toutes les notes.

**Mémo** Menu 9-1-2

- 1. Sélectionnez le mémo en appuyant sur la touche de fonction gauche  $\mathcal{C}$  [OK].
- 2. Si la liste est vide, appuyez sur la touche de fonction gauche <sup>1</sup>/<sub>2</sub> [Ajouter] pour en créer un nouveau.

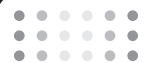

- 3. Saisissez le mémo puis appuyez sur la touche de fonction gauche  $\mathcal{O}$  [OK].
- **e Remarque** Appuyez sur **pour modifier le mode de** saisie du texte.

### **Réveil Menu 9-2**

Cinq réveils sont disponibles. Définissez l'heure à laquelle le réveil doit sonner.

Une fois un réveil sélectionné à l'aide de la touche de fonction gauche [OK], vous pouvez accéder aux fonctions suivantes :

- **1. Réveil Activer, Désactiver :** utilisez **les touches de navigation gauche/droite activer ou désactiver le réveil**. Pour désactiver la fonction de réveil, sélectionnez **Désactiver**.
- **2. Heure alarme :** saisissez l'heure du réveil à l'aide du pavé numérique.
- **3. Répéter :** sélectionnez Une seule fois, Lun ~ Ven, Lun ~ Sam ou Tous les jours à l'aide des touches de navigation gauche/droite.
- **4. Sonnerie :** sélectionnez la mélodie souhaitée à

l'aide des touches de navigation gauche/droite.

- **5.** Appuyez sur la touche de fonction gauche [OK].
- **6.** Vous pouvez modifier le nom du réveil. Une fois le nom saisi, appuyez sur la touche de fonction gauche [OK].

Lorsqu'une fonction de réveil est activée, «  $\bullet$  » apparaît en mode veille.

Lorsque l'heure de réveil configurée est atteinte, le téléphone émet la mélodie choisie.

] Pour désactiver le réveil régler le réveil sur la position "Désactivé".

# **Calculatrice Menu 9-3**

Cette fonctionnalité permet d'utiliser votre téléphone comme une calculatrice. Vous y trouverez les fonctions arithmétiques de base : l'addition, la soustraction, la multiplication et la division.

### **Utilisation de la calculatrice**

**1.** Entrez le premier nombre à l'aide des touches numériques.

### **Extras**

- **2.** Sélectionnez une fonction mathématique en appuyant sur la touche de navigation correspondante.
- **O Remarque** Pour supprimer les fautes de frappe et effacer l'écran, appuyez sur la touche

Pour entrer une virgule, appuyez sur la touche  $\mathbb{R}$ 

Pour entrer le signe moins (-), appuyez sur la touche /\*

- **3.** Pour calculer le résultat, appuyez sur la touche de navigation gauche [Résult] ou sur la touche OK.
- **4.** Une fois le calcul terminé, appuyez sur la touche de navigation gauche [Réinit] pour revenir à l'état initial.

### **Fuseaux horaires Menu 9-4**

À l'aide des touches de navigation gauche/droite, vous pouvez consulter l'heure du méridien de Greenwich (GMT) et de 58 villes du globe.

L'écran affiche le nom, la date et l'heure actuelle de la ville sélectionnée.

Pour sélectionner le fuseau horaire dans lequel vous vous trouvez, procédez comme suit :

- **1.** Sélectionnez la ville correspondant à votre fuseau horaire en appuyant sur les touches de navigation gauche/droite une ou plusieurs fois. La date et l'heure locales s'affichent.
- **2.** Appuyez sur la touche de fonction gauche pour définir le réglage du fuseau horaire.
- **Bemarque** Le réglage du fuseau horaire de chaque ville du menu peut dépendre de la qualité de l'environnement réseau.

### **Convertisseur d'unités Menu 9-5**

Ce menu permet de convertir une mesure d'une unité à une autre.

4 types de mesure peuvent être convertis en diverses unités : la longueur, la zone, le poids et le volume.

- **1.** Sélectionnez l'une de ces quatre unités en appuyant sur la touche de navigation gauche [Unité].
- **2.** Positionnez-vous sur l'unité en appuyant sur la touche de navigation bas.
- **3.** Sélectionnez l'unité d'origine à l'aide des touches de navigation droite/gauche.

**Extras**

- **4.** Positionnez-vous sur l'unité de conversion en appuyant sur la touche de navigation bas.
- **5.** Sélectionnez l'unité vers laquelle convertir à l'aide des touches de navigation droite/gauche.
- **6.** Entrez les nombres à l'aide des touches numériques. La conversion se fait automatiquement.
- **O Remarque** Vous pouvez saisir un nombre décimal en appuyant sur la touche

# **Mémo vocal Menu 9-6**

Cette fonction permet d'enregistrer des mémos. Vous pouvez enregistrer jusqu'à 10 mémos de 20 secondes chacun.

La touche de fonction gauche [Option] permet d'écouter ou d'effacer le mémo enregistré.

**O Remarque** En mode veille, vous pouvez accéder directement au menu Enregistreur vocal en appuyant sur la touche de navigation vers le bas.

### **Enregistrer**

**1.** Une fois l'enregistrement démarré, le message 'Enregist...' et le temps restant s'affichent à l'écran.

- **2.** Lorsque l'enregistrement est terminé, appuyez sur la touche de navigation gauche [Enreg.].
- **e Remarque** Si tous les emplacements de mémos sont pleins, vous devez effacer un ancien mémo avant de pouvoir enregistrer un nouveau.

### **Voir liste**

Permet d'afficher la liste des mémos enregistrés, de les écouter, de les effacer, les envoyer par MMS ou les supprimer.

- ] **Ecouter :** permet d'écouter tous les mémos enregistrés, du plus récent au plus ancien. La date et l'heure de l'enregistrement de chaque mémo s'affichent.
- ] **Envoyer par MMS :** permet d'envoyer le mémo vocal par MMS.
- ] **Supprimer :** permet d'effacer un mémo sélectionné.
- ] **Tout supprimé :** permet d'effacer tous les mémos. Appuyez sur la touche de navigation gauche [Oui] pour confirmer.

# **Questions-réponses**

Consultez d'abord la liste des questions-réponses ci-dessous avant de donner votre téléphone à réparer ou de contacter un technicien en cas de problèmes.

- **Q** Comment puis-je afficher la liste des appels émis, reçus et en absence?
- **R** Appuyez sur la touche  $\Box$ .
- **Q** Comment puis-je effacer l'historique des appels?
- **R** Appuyez sur la touche de navigation gauche, puis  $SUI$   $\boxed{100}$   $5m$   $\boxed{4m}$ .
- **Q** Comment puis-je afficher tous les numéros enregistrés dans la mémoire?
- **R** Appuyez sur la touche de navigation gauche, puis  $SUIT$   $240$   $100$
- **Q** Le symbole  $\sim$  ne veut pas disparaître de l'écran.
- **R** Vérifiez que vous vous trouvez bien dans une zone de couverture. Si le symbole  $\searrow$  ne disparaît toujours pas, éteignez votre téléphone et attendez environ 2 minutes avant de le rallumer. Si vous ne constatez aucun changement, changez de lieu et revérifiez.
- **Q** La connexion est mauvaise et parfois inaudible dans certaines zones.
- **R** Dans certaines zones, il arrive que la force du signal varie considérablement. Tâchez de vous positionner à un autre emplacement. Un trafic important sur le réseau peut également être à l'origine de difficultés de connexion ou d'instabilité lors de l'appel.

### **Questions-réponses**

- **Q** Lorsque la connexion est établie, elle est de mauvaise qualité.
- **R** Dans certaines zones, la force du signal peut varier considérablement. Essayez dans une autre zone. Un trafic réseau important peut affecter la connectivité ou la stabilité d'un appel.
- **Q** L'écran à cristaux liquides ne s'active pas.
- **R** Retirez et remettez en place la batterie, puis allumez l'appareil. Si le téléphone ne s'active toujours pas, rechargez la batterie et réessayez.
- **Q** J'entends un écho lorsque je suis connecté à un téléphone spécifique dans une zone spécifique.
- **R** Il s'agit du phénomène d'écho. Il se produit lorsque le volume est trop élevé ou en raison de propriétés particulières spécifiées sur l'appareil de votre correspondant.
- **Q** Le téléphone chauffe.
- **R** Si vous passez de longs moments en communication, à jouer ou à surfer sur Internet, le téléphone peut chauffer. Ce phénomène est tout à fait normal et n'affecte en rien la durée de vie du produit ou ses performances.
- **Q** Le téléphone ne sonne pas ou l'écran clignote.
- **R** Dans le menu Profils audio, le téléphone est en mode 'Vibreur' ou 'Silencieux'. Sélectionnez 'Normal' ou 'Extérieur'.
- **Q** La durée de veille du téléphone diminue progressivement.
- **R** La batterie a une durée de vie limitée. Lorsque l'autonomie de la batterie est réduite de moitié par rapport à son autonomie d'origine, remplacez-la. Utilisez uniquement des batteries de remplacement agréés.

### **Questions-réponses**

- **Q** L'autonomie de la batterie diminue.
- **R** La réduction de l'autonomie de la batterie peut être due à votre environnement, à un grand nombre d'appels ou à des signaux faibles.
- **Q** Aucun numéro n'est composé lorsque vous émettez un appel via une entrée de répertoire.
- **R** Assurez-vous d'avoir enregistré correctement le numéro, en utilisant la fonction Rechercher du répertoire. Enregistrez-le à nouveau, si besoin est.
- **Q** Impossible de vous joindre.
- **R** Votre téléphone est-il allumé (appuyez sur pendant plus de trois secondes)? Accédez-vous au réseau cellulaire approprié? Avez-vous défini une option d'interdiction d'appel entrant?
- **Q** Je ne trouve pas mon code de verrouillage, mon code PIN, mon code PUK ou mon mot de passe.
- **R** Le code de verrouillage par défaut est '**0000** '. Si vous oubliez ou perdez votre code de verrouillage, contactez votre revendeur. Si vous oubliez ou perdez votre code PIN ou PUK, ou que vous n'avez pas eu connaissance de ces codes, contactez votre fournisseur de service réseau.

# **Accessoires**

Il existe un grand nombre d'accessoires tout spécialement conçus pour votre téléphone portable. Vous pouvez les sélectionner selon vos besoins personnels en matière de communication. Contactez votre revendeur local pour connaître leur disponibilité.

 $\bullet$ 

### **Batterie**

Une batterie standard est disponible.

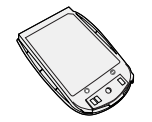

### **Kit piéton**

Permet d'utiliser le téléphone en mode mains libres. Il comprend un écouteur et un microphone.

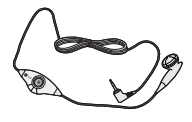

### **Chargeur fourni**

Ce chargeur vous permet de recharger votre téléphone à votre domicile ou au bureau.

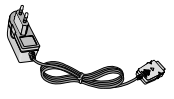

- $\bullet$  **Remarque**  $\bullet$  Utilisez toujours les accessoires LG. L'utilisation d'accessoires autres que ceux fournis par LG peut annuler votre garantie.
	- Les accessoires peuvent différer selon les pays. Contactez notre agent ou votre fournisseur pour vous procurer des accessoires supplémentaires.

# **Données techniques**

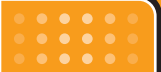

# **Généralités**

**Nom du produit :** KG220

**Système :** GSM 900 / DCS 1800 /PCS 1900

# **Températures ambiantes**

**Max :** +55°C

**Min :** -10°C

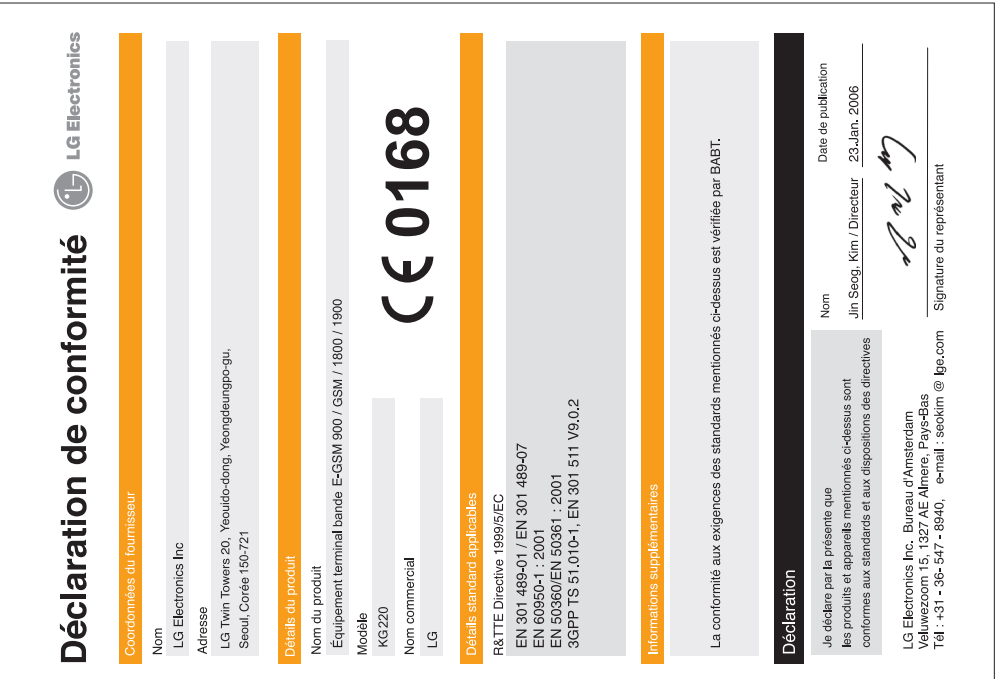

### **Memo**

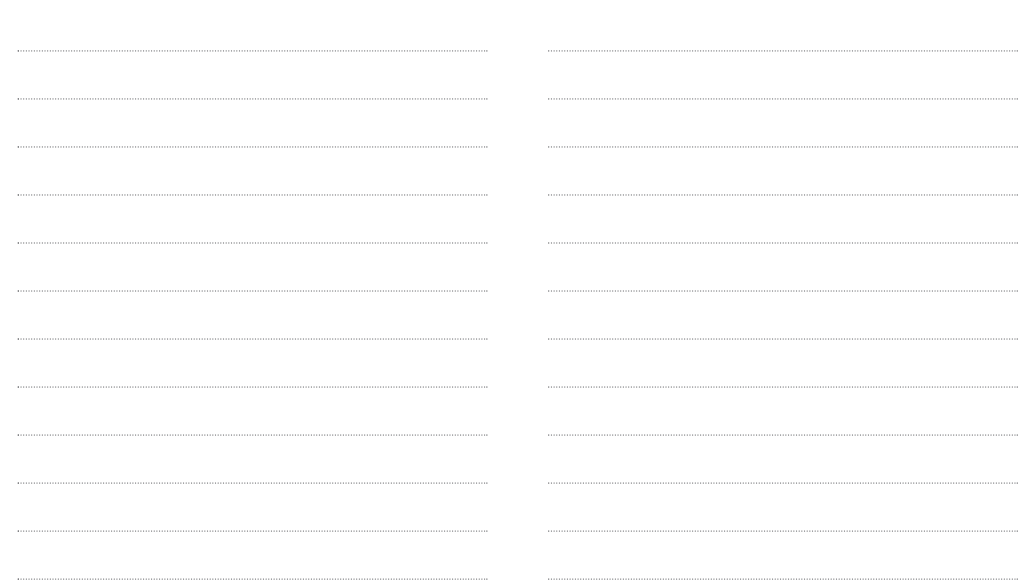